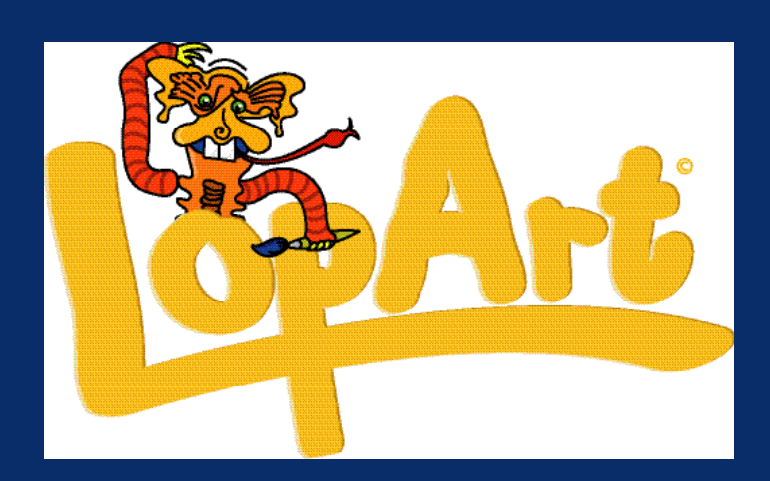

# *A New Visual Arts and Community Networking Software*

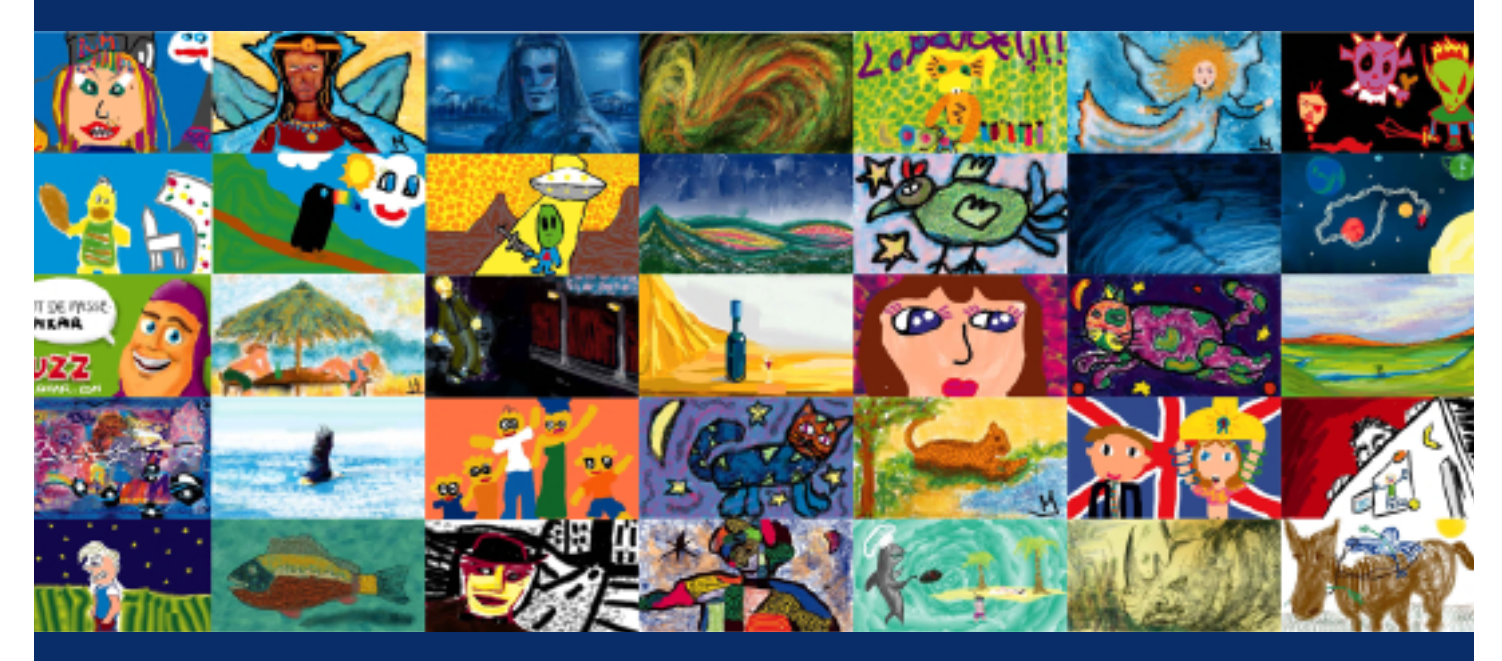

*The User's Manual*

*www.lopart.net*

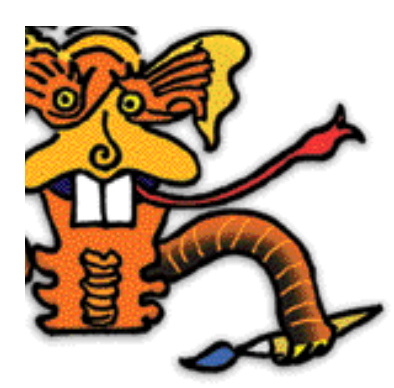

## **TABLE OF CONTENTS**

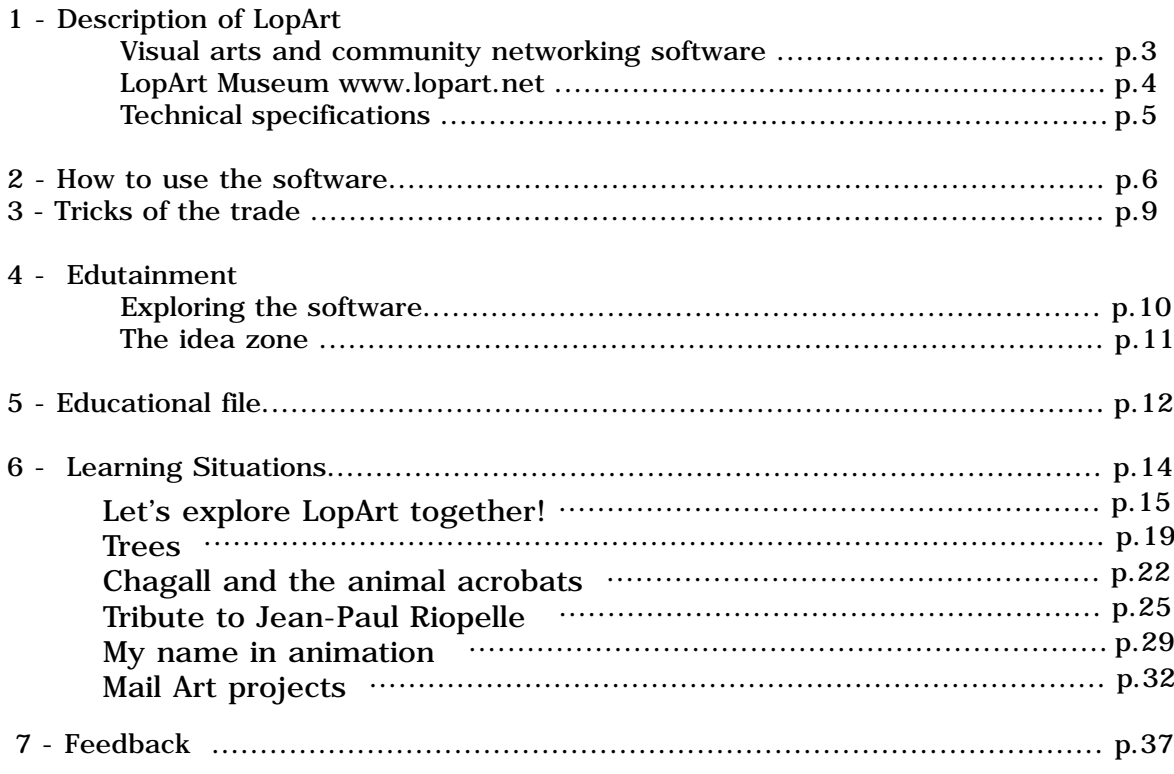

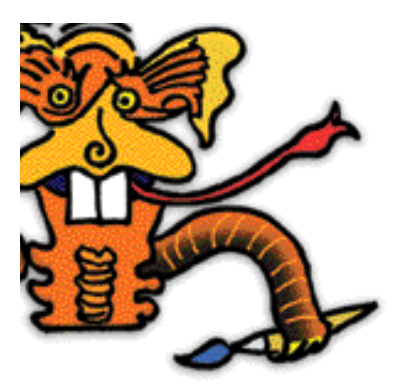

## **DESCRIPTION OF LOPART**

**LOPART** Visual Arts and Community Networking Software

LopArt is a program for the creation of images that takes its inspiration from traditional tools for drawing and painting, but that also includes functions for interactive communication enabling the sending of images by e-mail and their archiving in the LopArt's Museum on the web site www.lopart.net.

Starting from the artist's gestures, the creation functions give results that are very similar to those obtained through the use of classical painting and drawing tools. The colour and texture palettes enable the user, by modifying the width and transparency of the stroke, to create a work with the same finish as one made using real gouache, watercolour, felt pen, spray can, pastel, charcoal or wax crayon.

LopArt also includes an animation function that makes possible the production of short films where each stroke made by the artist is dynamically redrawn. The variable projection speed of the images and the ease of making loops or sequences let the imagination of artists of all ages take flight.

The software's ease of use and entirely graphical interface mean that a child of four is able to draw without being confronted with the hurdles associated with computer use, such as file management and menu reading.

Drawings are automatically saved in the software's portfolio. The portfolio interface offers options for saving images on the computer's hard drive, as well as printing, viewing or recycling them (equivalent to the 'trash' function, since paper, virtual or otherwise, is recyclable!).

The publication functions include the ability to send an image by e-mail as well as to connect to the LopArt web site, where one may hang a picture, visit an exhibition, learn to draw or consult the list of learning situations.

The Museum is the LopArt web site: a space for displaying works, a studio for creation and exploration of the software as well as an information and resource centre for teachers, parents and artists.

## **Distinct Advantages of LopArt**

A completely icon-based interface Vector drawing technology allows easy animation Community functionality: sending of images by e-mail, deposit of works in the Museum Realistic textures Extreme ease of use Automatic saving of images in portfolios Unlimited use of 'undo' and 'redo' Association with traditional painting and drawing tools No prefabricated stamps or shapes

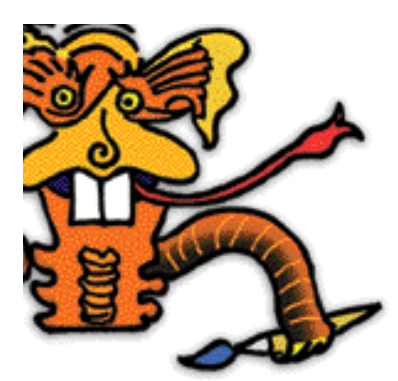

## **DESCRIPTION OF LOPART**

## **THE WWW.LOPART.NET MUSEUM**

## **The SEE Section**

It is here that users of LopArt deposit their works for the benefit of visitors. It is extremely easy to hang a drawing in the Museum since this function is integrated into LopArt's software. All that is required is to open a personal gallery, then give it a name and a password.

Public galleries are listed one after the other.

#### **The PLAY Section**

This section permits the exploration of the creative software and the domain of graphic arts, through invitations to a range of edutainment activities. At once a classroom, a playground and a drawing studio, there one may learn to draw with LopArt, as each lesson is explained and illustrated.

### • **Exploration of the software**

This workshop contains an array of works making use of the whole range of tools and techniques that comprise the software.

The works offered as examples are made available by the members of the LopArt community. By sharing their knowledge and techniques, users of the software, whether beginners or professionals, can demonstrate their know-how and push the limits of creation with LopArt.

#### • **The Idea Zone**

In this workshop we explore the technical aspects of using the creative part of LopArt. Also covered are visual language, the composition of an image, and the development of ideas. To encourage the discovery of varied and special possibilities within LopArt, information, explanations, internet references, tricks and tips are revealed.

#### • **Challenge of the Month**

Each month there will be a new invitation to a playful contest. Youngsters are encouraged to create to a theme and to send their images to the collective gallery associated with it in the Museum.

#### • **Picture of the Week**

The Picture of the Week is chosen, by the members of the LopArt team, from among all the new images sent to the Museum. Good luck to all!

## **The EDUCATORS Section**

This section consists of a repertoire of learning situations conceived by educators for different school curricula.

These situations respond to the requirements of modern pedagogical programmes and suggest adaptations for the different primary levels. In the future, other educators wishing to share their good ideas may enrich this 'exercise bank'.

A template for lessons seeks to harmonise the presentation of the pedagogical scenarios presented in the studio. It could be utilised by educators wishing to share their pedagogical experiences with visitors to the LopArt web site. The team's proposals will be placed online via the same template.

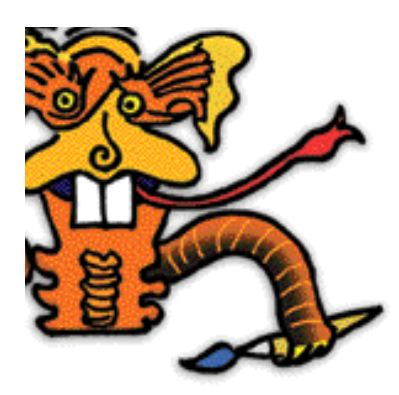

## **DESCRIPTION OF LOPART**

## **TECHNICAL SPECIFICATIONS**

## **Minimal Requirements**

Memory: 20 MB Platforms: Macintosh, Windows Monitor: 800x600 pixels, thousands of colours Disk space: 100 MB available on the hard drive for images Processor speed: 166 MHz Image format: 720x405 pixels - 72 dpi Images sent via e-mail in postcard format are in jpeg format and may be viewed with all drawing, layout, or e-mail software as well as internet browsers.

## **Downloading**

The demo version can be downloaded free of charge at: www.lopart.net

## **Download time**

High speed connection: 10 - 20 seconds 56k modem: 4 - 5 minutes 28.8k modem: 10 minutes

## **Installation**

**Macintosh:** Uncompress the software with Stuffit and double-click the LopArt icon. **Windows:** Uncompress the software with WinZip. Double-click on LopArt.exe; click on Browse and select the Desktop. Then click on Unzip.

WinZip and stuffit are normally provided with the system software.

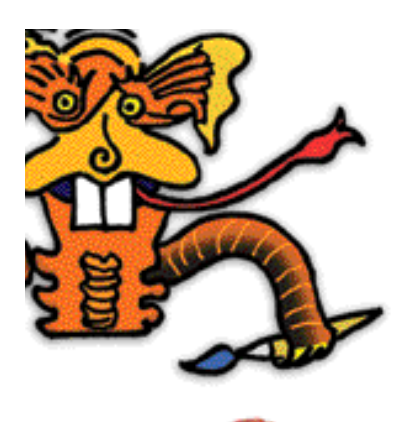

## **MANUAL OF USE**

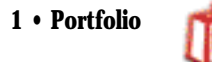

Each of your works is automatically saved in the portfolio. You can give it a name, view it in a slideshow, send it as a postcard, hang it in the Museum, save it to your hard drive, print it or recycle it.

## **2 • Canvas**

The drawing tools include a palette of colors, a halftone tool, a texture palette, a transparency tool, a stroke size selector, and a water drop for smudging.

You can make or unmake strokes as many times as you like.

The animation tool lets you replay the construction of the image stroke by stroke at any desired speed.

To erase a part of a picture, use either white colour or the background colour to cover the part you wish to remove.

To reselect a stroke – color, halftone, stroke and transparency – hold down the shift key while clicking on the desired stroke in your image.

The smudging tool is found at the lower right of the halftone palette. It lets you extend or smear the colour just as you would rub a pastel mark with your finger or dilute ink with water. Combining this tool with different textures gives rise to many original and surprising effects.

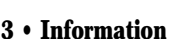

title of the work, name of the artist, and comments

Here you sign your work, give it a title and add descriptive comments. If the image is sent to the Museum, the comments can be used to find it using a thematic search. It is important to use the same artist's name for your works, especially if they will be sent to the Museum.

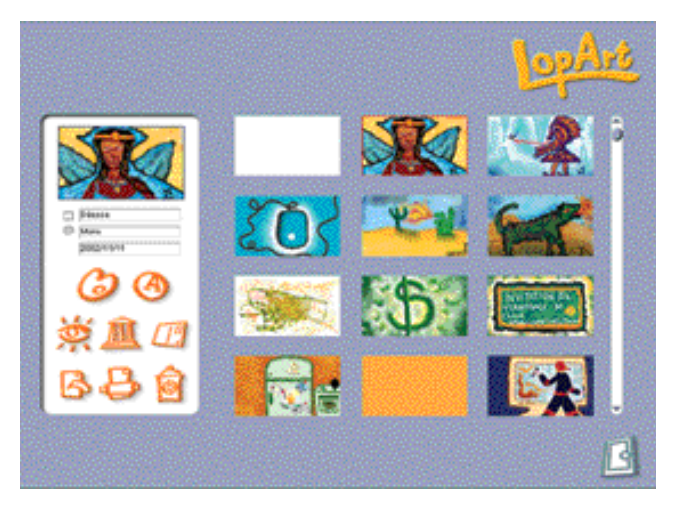

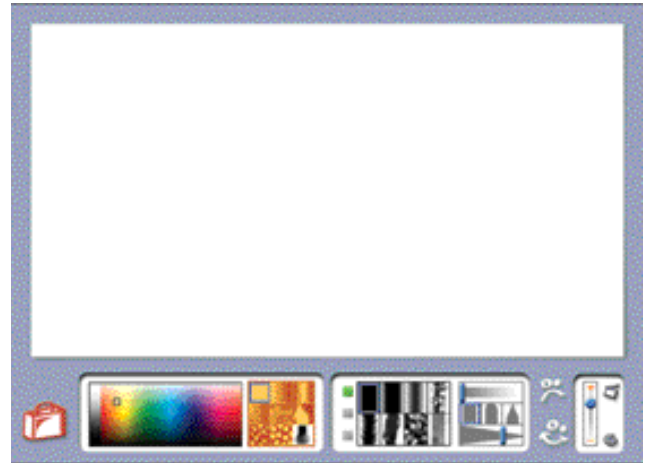

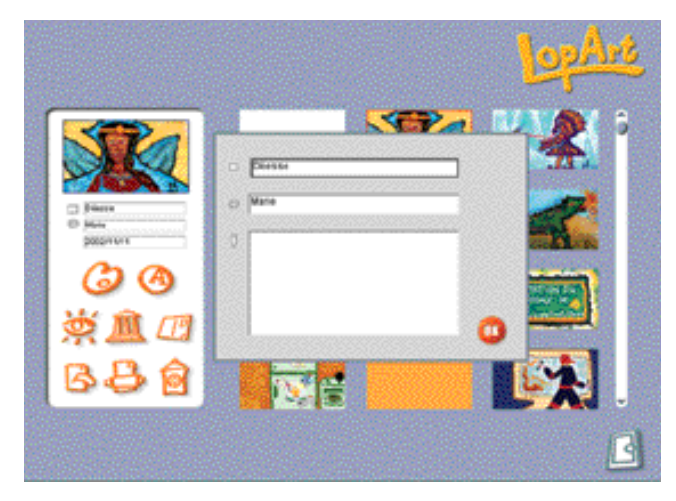

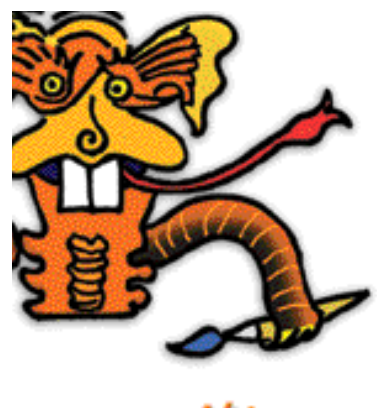

## **MANUAL OF USE**

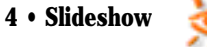

This option lets you watch all the images in your portfolio, just like a slideshow, and also replay the making of the image using the animation tool.

The small green square lets you zoom in to see details of the work.

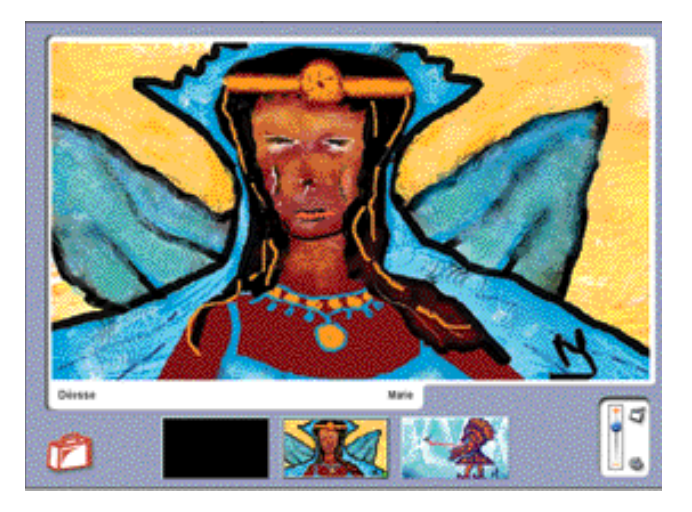

## **5 • Sending an image to the LopArt Museum**

This option lets you exhibit your work in the LopArt Museum. You must first register in order to open your own gallery and hang your favourite pictures there automatically.

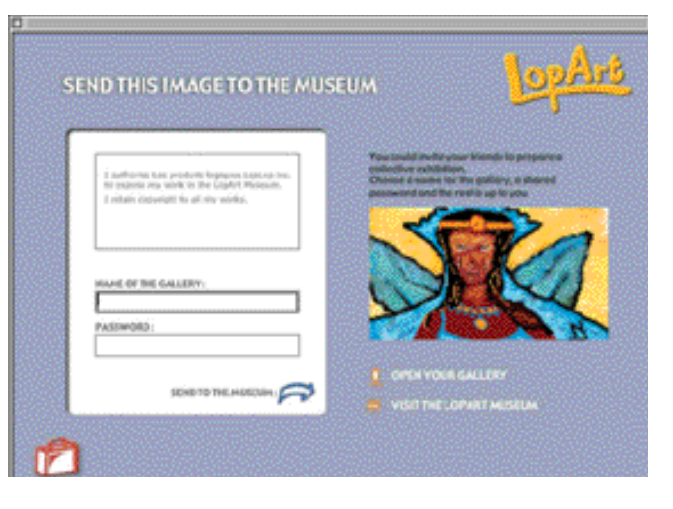

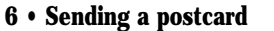

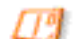

This option lets you send your work as a virtual postcard, via e-mail. Enter the recipient's e-mail address, your e-mail address, a title, a message, and...send it!

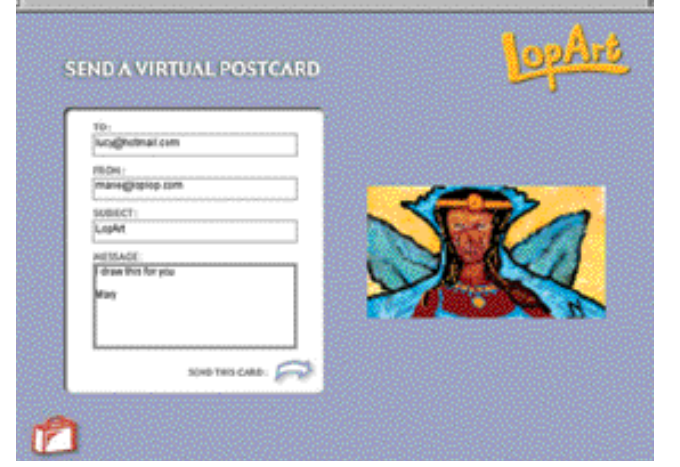

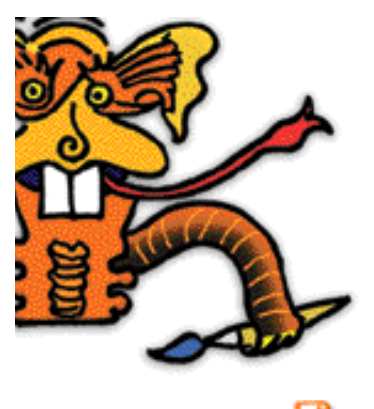

## **MANUAL OF USE**

**7 • Copying an image** 

This option lets you save a drawing (.jpg) outside of LopArt, enabling you to use it in another application.

To save the history of your drawing (.lop), simply click the shift key and then press the copy icon.

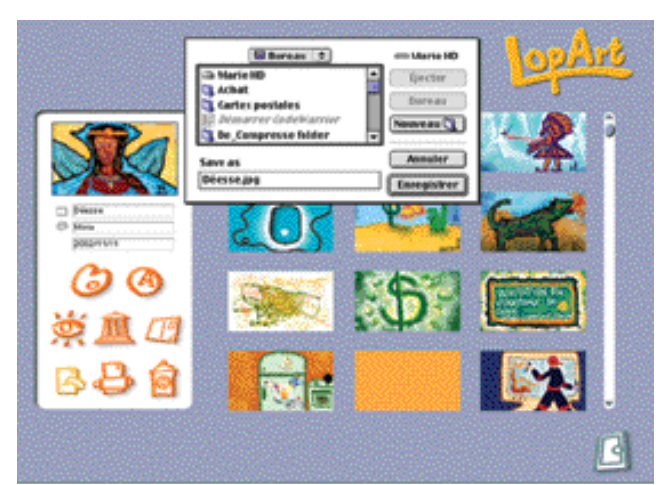

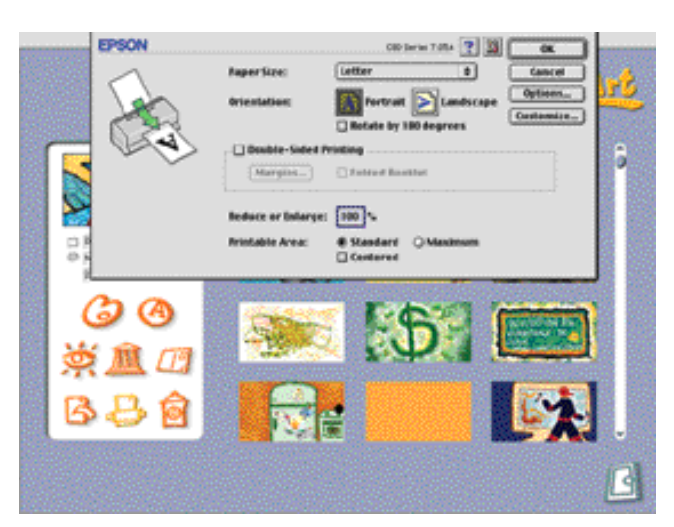

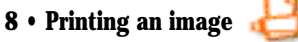

This option lets you print your works. LopArt automatically uses the computer's printer.

**9 • Recycling** 

This option lets you trash your unwanted pictures, so you can reuse the disk space.

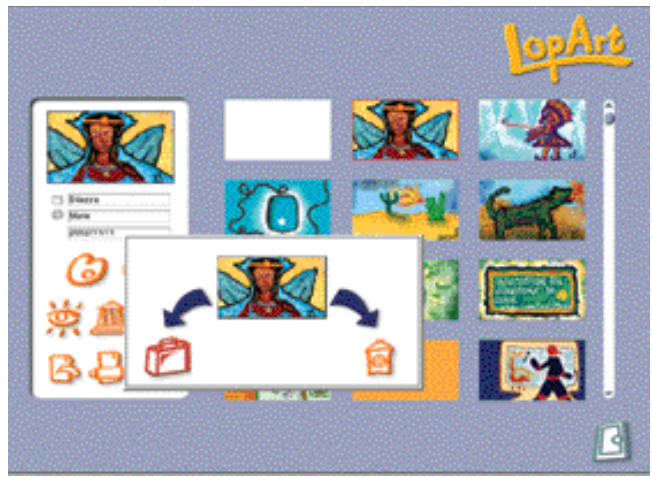

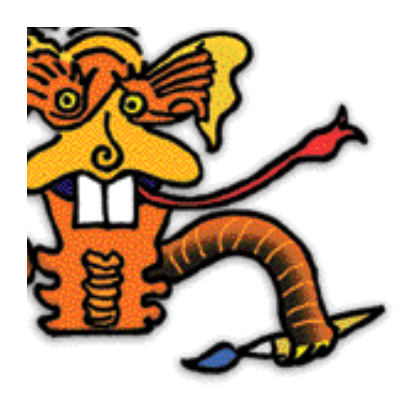

## **TRICKS OF THE TRADE**

• How do I save my .lop images outside LopArt's Portfolio?

To copy the history of your drawing on a diskette or on your Desktop, click the Shift Key and then press the copy icon in the Portfolio's interface. To reimport your drawing, simply press the Shift Key before clicking the canvas icon.

• How do I send a virtual postcard to several people? Separate e-mail addresses using a comma (no spaces).

• How do I mount a collective exhibition? Choose the name of the gallery and share the password with your group.

• How do I re-use a specific stroke?

To find a stroke that you have used previously – colour, halftone, width and transparency – click on the stroke in your image while pressing the Shift Key.

• How do I close a gallery or remove inappropriate images from the Museum? Send an e-mail to LopArt at the following address: lopart@loplop.com. Your request will be reviewed by the team, and appropriate action will be taken.

• How do I run LopArt in full-screen mode? Just set your monitor resolution to 800X600 pixels.

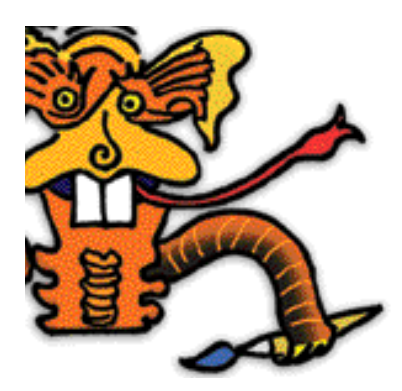

**EDUTAINMENT - Activities for Learning LopArt**

#### **• STROKES**

- Choose colors from the color palette to make a background.

Use wide strokes to completely fill the page.

- Then choose either black or white.

Use strokes of different widths to make a painting.

## **• THE HALFTONE PALETTE**

Insects and reptiles are always interesting subjects for creators. They have strange forms and varied colors.

- You can see insects at the site of the Montreal Insectarium:

http://www2.ville.montreal.qc.ca/insectarium/insect.htm.

- With the half-tone palette and strokes of different widths, create an insect or a reptile.

## **• THE GRAYSCALE PALETTE**

- Find a subject that you would like to paint using just grays. Close your eyes and let the light grays, the medium grays and the dark grays float in your mind. Do you start to get ideas?

- Use the grayscale palette and strokes of different widths to make a painting.

## **• THE TEXTURE PALETTE**

- Visit the wildlife of the ecosystems in the Montreal Biodome by going to the site : http://www2.ville.montreal.qc.ca/biodome/ebdm.htm

- Create an animal of your choice or an imaginary animal.
- Use the texture palette to make its fur, feathers, scales or skin.
- Draw the environment of the animal, its surroundings.

### **• TRANSPARENCY**

A stained glass window is an artwork made with colored glass. The transparency of the glass lets the light change the picture all day long.

- Use the color palette and transparencies to make a picture.Transparent colors mix when they are laid on top of other colors. By layering the colors you can get new colors.

- Surround the transparent forms with a stroke that is not transparent, but opaque. The image resembles a stained glass window.

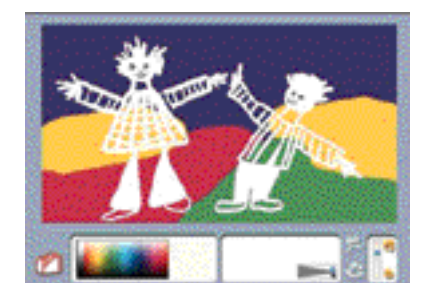

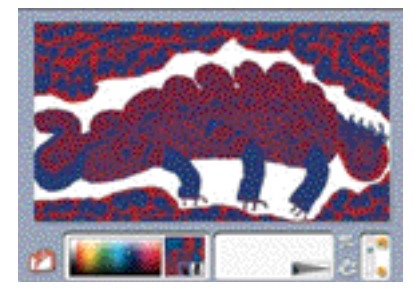

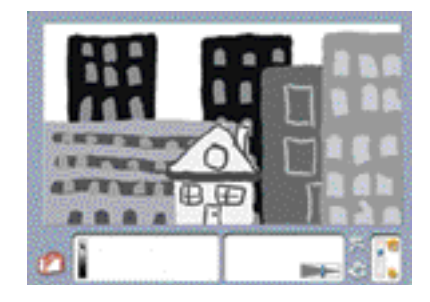

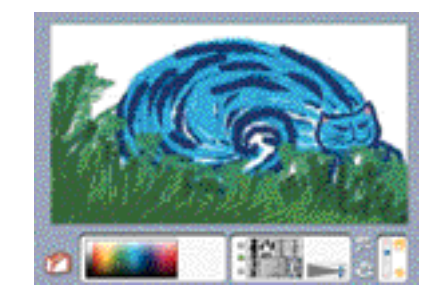

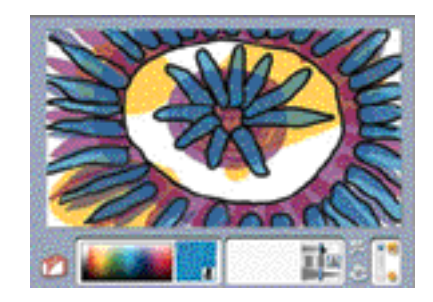

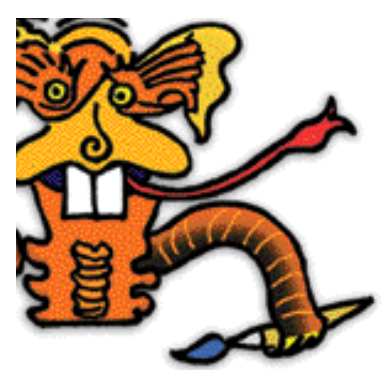

**EDUTAINMENT - The Idea Zone** 

## **• ANALOG IMAGES**

Analog images are free-form pictures made from the inspiration of a word. Make a figurative or a non-figurative (abstract) image starting from the word 'fire', 'ocean', 'happiness'...

-Draw spontaneously, without thinking about what it looks like.

### **• COLLAGE MATERIAL**

- With the palettes and tools, find different ways to fill the page.
- Print your productions.
- Use them to make a collage.
- Put it all together with colored construction paper.

## **• COSTUMES**

In every country, traditional costumes are different. Fabrics, colors and patterns reflect the varied traditions of human beings.

- You can find lots of costume ideas at

http://www.siue.edu/COSTUMES/COSTUME1\_INDEX.HTML.

- Create a person dressed in a traditional costume, with different colors and textures.

- Use transparency to create special effects.

## **• CURVES**

Curves are rounded lines like circles or parts of circles. The painter Henri Matisse was an expert at curves.

- The works of Matisse are on view at http://www.musee-matisse-nice.org/. - Use different tools to create an image composed of curved lines and rounded forms.

#### **• MAIL ART**

Mail Art is a more recent artistic genre. In Mail Art you produce messageworks that mix painting and writing.

- Visit this site dedicated to Mail Art : http://www.phi.lu/gallery.html.
- Choose the person you'll send the image to.
- Create a work of Mail Art using the various palettes and tools.
- Send your creation by e-mail.

### **• PALEOLITHIC PAINTING**

Before inventing writing, humans made pictures on the walls of caves. They used charcoal, ochre, and chalk.

You can see some magnificent paleolithic paintings at

: http://www.culture.fr/culture/arcnat/lascaux/fr/index.html.

- Use the palettes and tools of your choice to show a cave wall. Find a way to depict the roughness of a wall of stone.

- Outline animals, then add details.

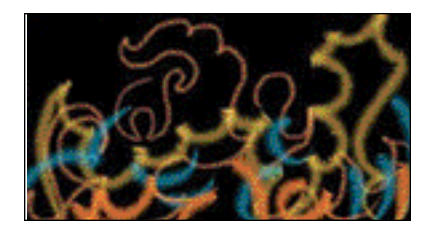

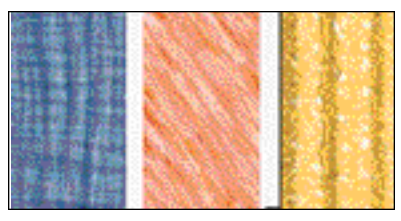

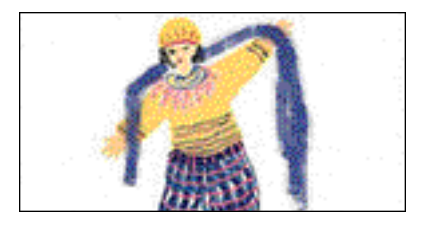

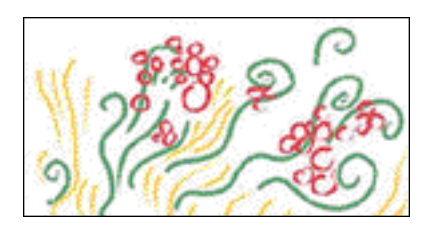

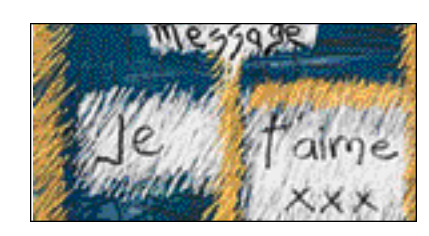

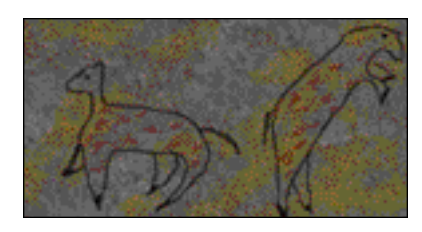

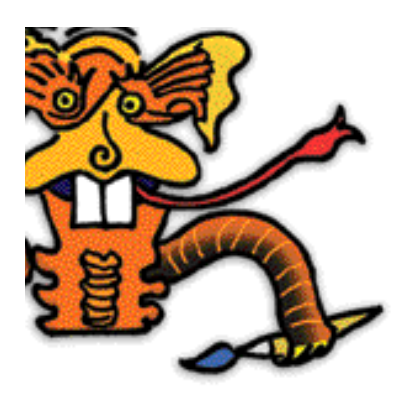

**EDUCATIONAL FILE**

**LOPART a fine arts application for everyone**

LopArt's designers wished to develop a creative graphical tool for young children, one that would engage similar actions to those used in the traditional visual arts. They thus opted for functions that solicit the same gestures and render in a similar way to materials used in drawing and painting. Offering a palette of 27 different textures and a range of seven halftones that may be mixed, LopArt also allows the creation of entirely new materials. Testing of LopArt with different age groups has demonstrated the enthusiasm aroused not just in children from five to twelve years of age, but also in adolescents and adults.

The youngest will find in LopArt an easy-to-use graphic arts application. No need to know how to read to use LopArt. The range of tools provided does not include automatic fills, cut-and-paste, or geometric primitives, things which bring a mechanical rigidity to many of the images made these days on computers by children. Young children thus play at LopArt, enchanted by the interactivity of the software. In front of the screen, without realizing it, they exploit the elements of visual language. The animation functions, which allow the reenactment of the creative process by drawing the colors and strokes in the order of execution, as well as the possibility of sending images by e-mail, are features they really 'get into'.

Older users find that the animation functions make it easy to make short animated movies. The idea of the moving image becomes clear in the eyes of its creators. Different playback speeds, loops and sequences challenge them to find solutions to express their ideas. The ease of execution of animated drawings offered by LopArt lets their imagination take flight. LopArt also makes it easy to create textured backgrounds for Web pages.

LopArt thus complements a traditional artistic education. For budding artists in day-cares, primary and secondary schools and beyond, it will become one of their favourite creative tools.

## **LOPART**

## **an ideal creative software for child-minders**

Workers at child-care services equipped with computers will be charmed by LopArt. Its ease of use lets children from four to twelve years old create images on their own and send them to their loved ones or to the LopArt virtual Museum. In the context of workshops, it enables playful and educational activities that may be pursued freely or by following specific cues. Saving the images in the portfolio makes it easy to show parents their children's work.

LopArt provides hours of calm and creative play that truly engages a child. It also permits the production of pictures without the usual organization of materials and tedious cleaning up. Graphic arts can now be an activity for any time of day.

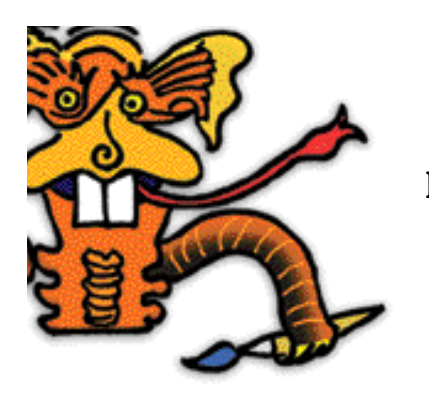

**EDUCATIONAL FILE**

**LOPART a creativity application for primary and secondary schooling** 

In common with all computerized tools, LopArt accelerates the execution of gestures and enables the undoing of mistakes. The computer can be used to rapidly verify one's ideas and to try out various possibilities. Those who fear their clumsiness need not worry: nothing is unrepairable! Employing these features enables us to propose explorations that, with traditional materials, would be impractical. For example, in half an hour a child using LopArt can produce three studies of complementary colors, a feat that would take far longer using ordinary paint. Images created with LopArt can thus be final works or preparatory studies for a real work. Research, experimentation, exploration and development of one's creative thoughts are particularly well served by LopArt.

LopArt offers relevant tools to support the exploration of the elements of graphic language. The use of the color palette, for example, will contribute to the understanding of the spectrum and colour mixing. Light and dark values of the same color may be explored with the transparency tool. One might, for example, explore with students ways of producing with real materials the effects created using the computer. The avenues of exploration opened up by LopArt are numerous and varied, limited only by the imagination of the teachers and their pupils. The animation functions included with LopArt add a unique element to the appreciation of an image, by allowing the display of all the strokes that make up the picture in the order of their execution. Critiquing of the students' works is thus enriched by the possibility of watching them being drawn all over again while commenting on them.

The ability to send pictures by e-mail is a valuable asset for schools participating in exchange programs and makes possible a variety of communication projects. The LopArt Museum is also a source that can be mined by educators for ideas to propose to their students, as well as being a space in which to display works outside the school's walls. Youngsters can open their own individual galleries or show in a group gallery devoted to a specific project undertaken by one or more groups, or even groups from different schools.

LopArt is a tool for learning and creation that fits in easily with the approaches envisaged by modern pedagogical approaches. It offers varied means of creation and permits the exploration of different artistic ideas. LopArt facilitates the retrieval of pupils' images and offers different methods of showing them. But above all, LopArt is a highly stimulating application for pupils.

In the Play section of the LopArt site, you will find individualized learning activities for your pupils. Some of them provide links to other sites, allowing them to explore themes, while others are designed to highlight specific functions of the software. New invitations to participate in collective exhibitions are posted regularly. Classes are encouraged to respond to these invitations and participate in these exhibitions throughout the year. In the Educators section, we offer lesson plans that can be applied in various classroom situations.

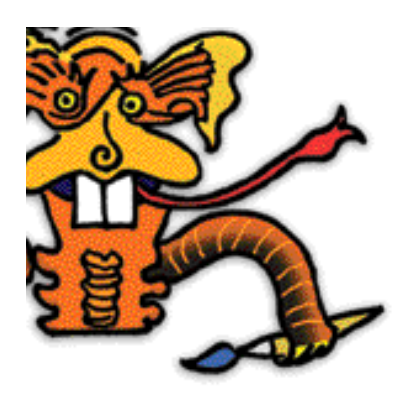

## **PLANNING FOR A LEARNING AND EVALUATION SITUATION**

The lesson plans proposed here are conceived for specific levels but are easily adapted to other student groups. We suggest you take a look at the summaries for all the activities.

With "Let's explore LopArt together!", for the Preschool level, pupils explore the software and share their discoveries with their classmates. Students of all ages can benefit from participation in these group activities in meaningful contexts, thanks to the numerous creative possibilities the software offers.

The " Mail Art " activity revolves around communication; stimuli to creation are proposed and replied to. Students are invited to reflect on themes that interest them, a reflection that can be carried out by younger students as well. The list of schools where LopArt software and the LopArt museum are used can be consulted to set up electronic mail art exchanges between teaching institutions.

In the " Chagall and the animal acrobats " activity, students are introduced to an artist's work before being asked to create their own images, inspired by these works of art. This activity, proposed here for 3rd and 4th grades, can also be carried out with grade 5th of 6th students as well as for the Secondary level.

Do not hesitate to contact us to share your ideas and class experiences with other users of LopArt in a scholastic environment.

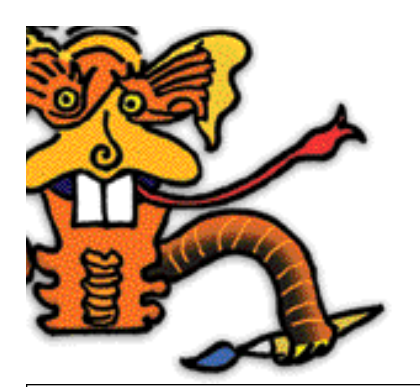

## **Planning for a Learning and Evaluation Situation**

Title : Let's explore LopArt together! Level : Preschool Time needed : Determined by teacher

## **Summary**

The children share their knowledge of computers, and work with an electronic mouse. While reciting a rhyme, they imitate the movement of the mouse. After a basic demonstration by the teacher, students are encouraged to explore the LopArt software to make their own images. Each student's discoveries are named and written down as the different functions of the software are explored. By naming their discoveries with the help of the teacher, students broaden their vocabulary and build their knowledge together. Finally, the group will open a gallery in the LopArt Museum to post their creations.

## **Broad area of learning**

**Media literacy** 

Introduction to computer tools

### **Educational aim**

Understanding of media communication materials and their use

## **Axis of development**

Provide the students with opportunities to produce images using media communication materials

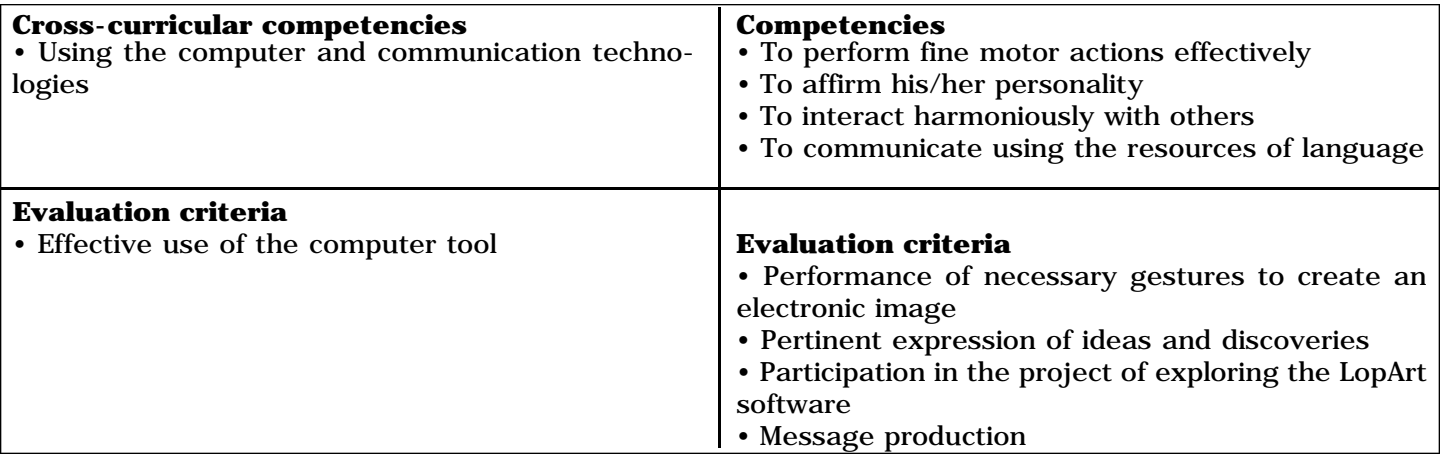

## **Cultural references**

The LopArt Museum site: www.lopart.net

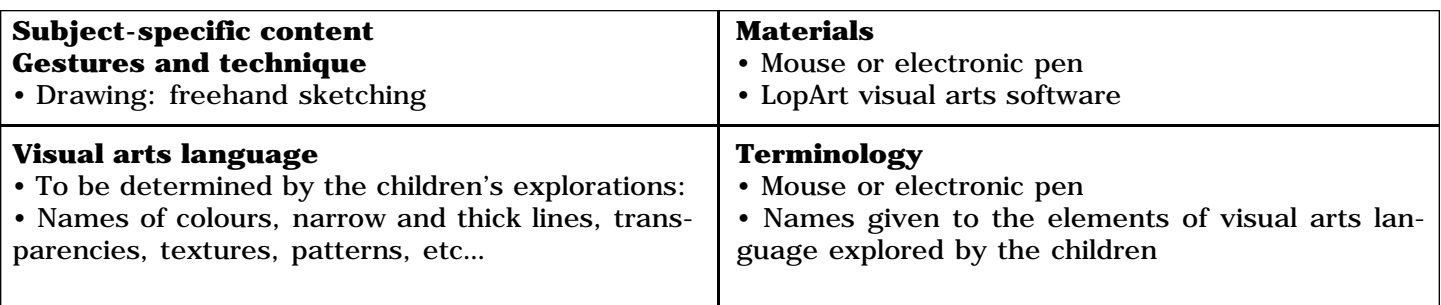

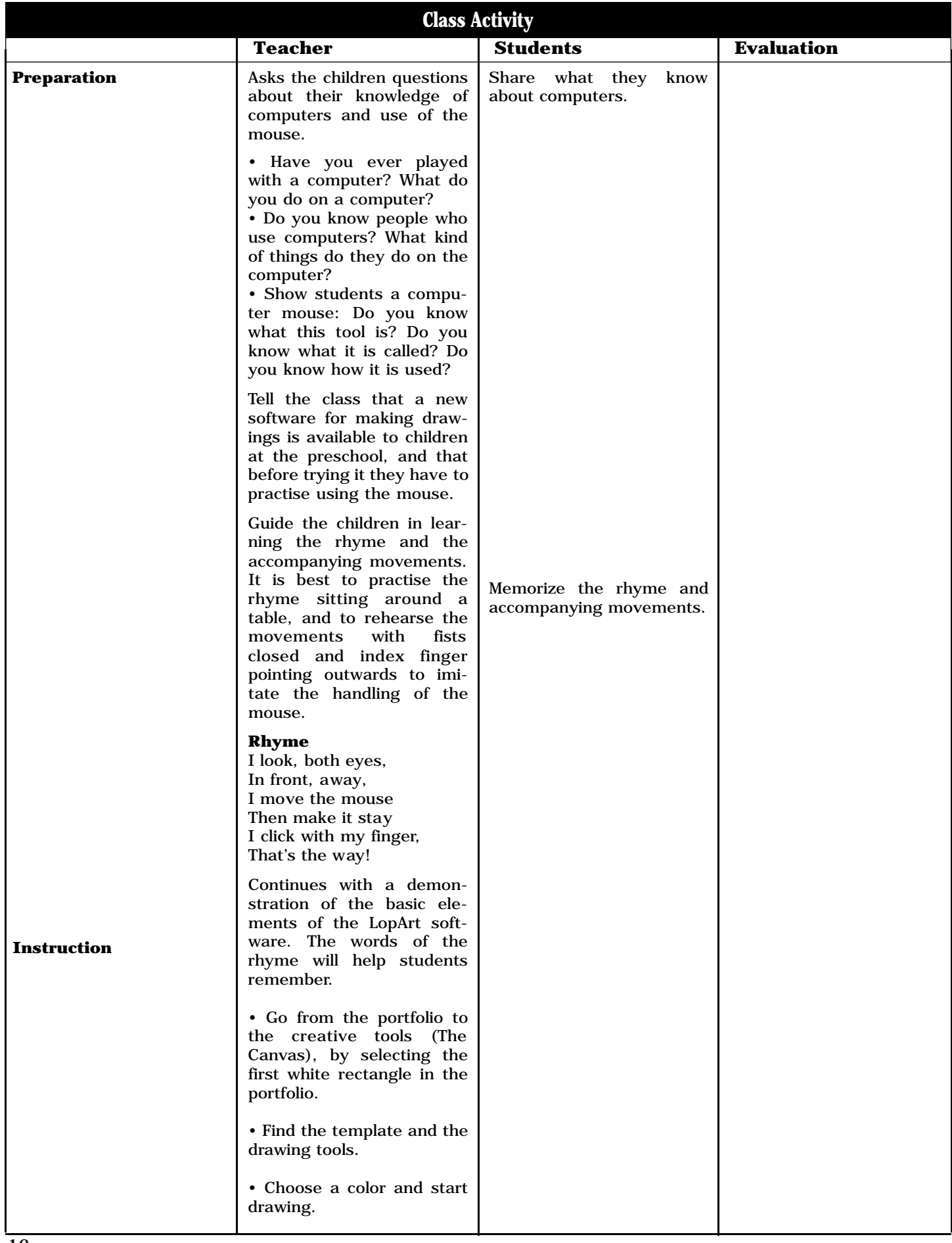

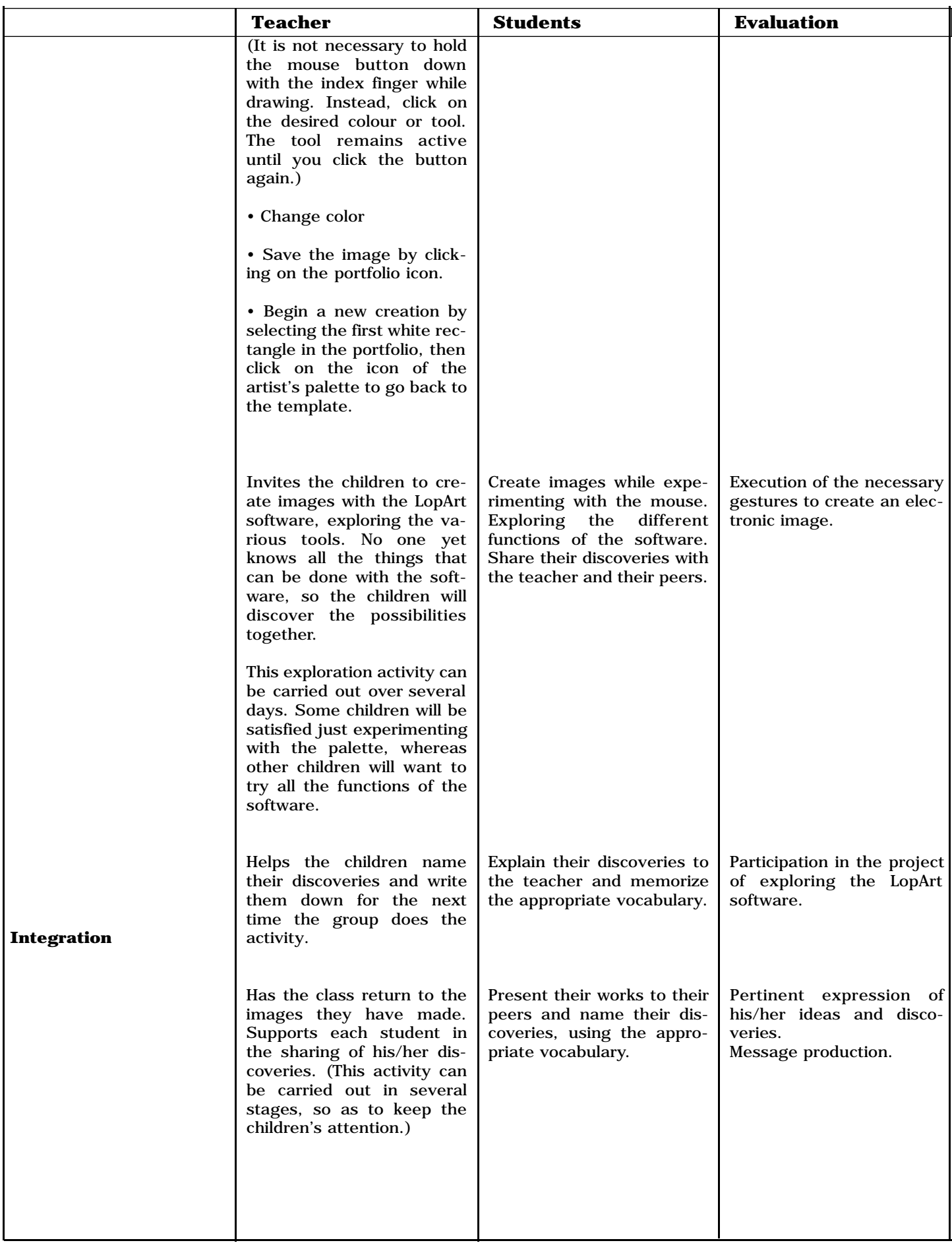

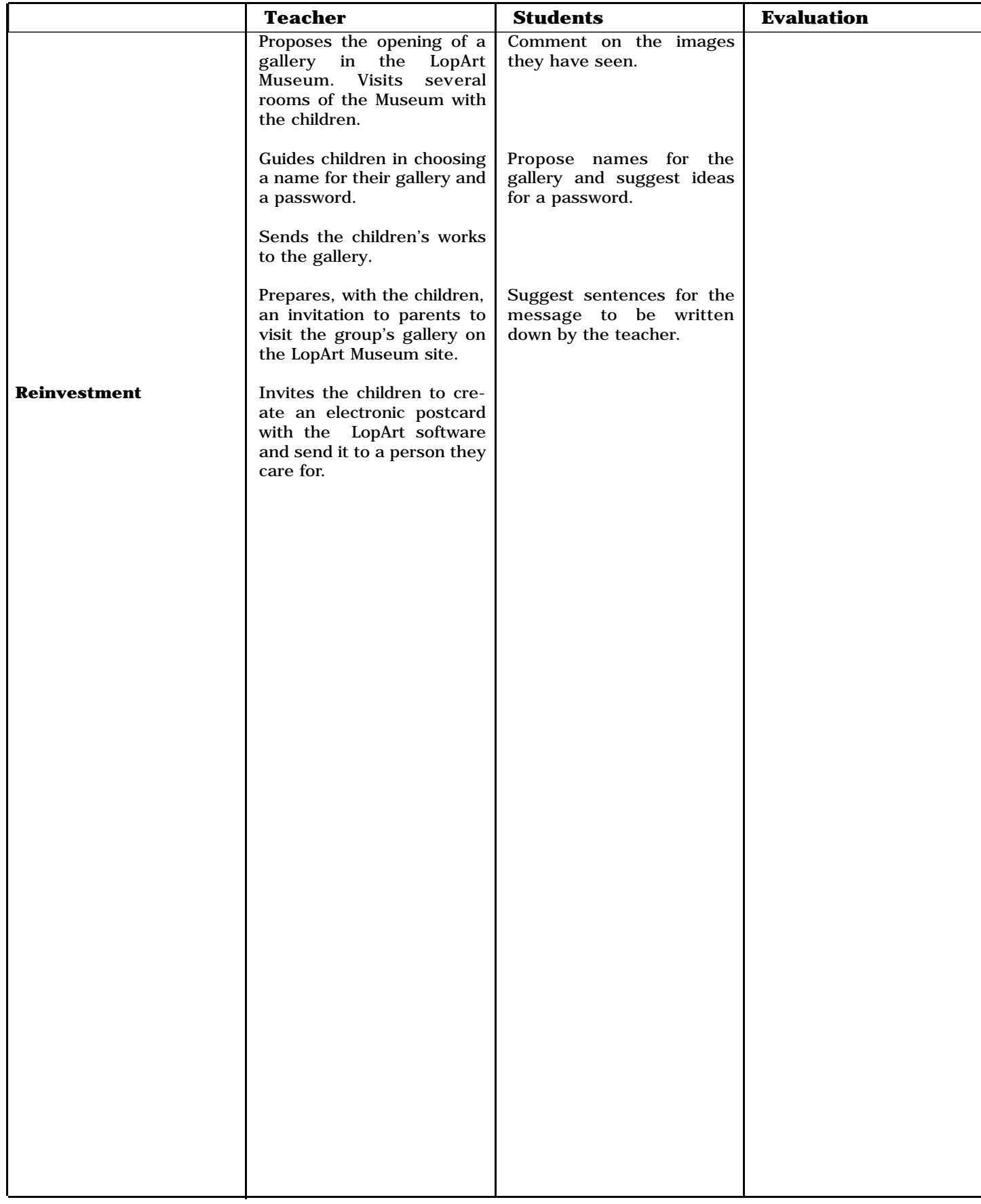

**Template :** Andrée-Caroline Boucher, arts education advisor, Commission scolaire des Patriotes, Service national du RÉCIT domaines des arts, February, 2002

**Activity :** Paule Belleau, educational advisor, Loplop/LopArt, September, 2002

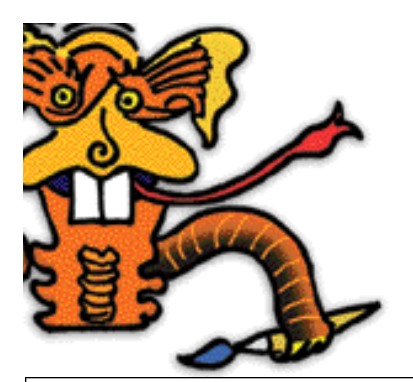

**Planning for a Learning and Evaluation Situation** 

Title : Trees Grade : 1-2 (Elementary) Time needed : About 3 periods of 45 minutes

## **Summary**

To start with, students are invited to take a few minutes to draw a tree using traditional drawing materials, with no particular specifications. This drawing will be compared with the final product in the integration phase of the activity. Students are then invited to observe the trees in the school's immediate environment. They discover the different textures of the bark, the various dimensions of the branches, and the way in which the leaves hide the branches or leave them exposed. They use LopArt to draw the trees, using the different tools available to them (brushstrokes of different widths, colors, textures, halftones). Finally, they compare their productions with the tree drawing they did in the beginning of the activity; viewing reproductions of works of art in which trees are represented, they observe the ways in which the artists approached the same subject.

**Broad area of learning:** Environmental awareness and consumer rights and responsibilities

**Educational aim:** To encourage students to develop an active relationship with their environment while maintaining a critical attitude towards the exploitation of the environment, technological development and consumer goods

**Axis of development:** Awareness of his/her surroundings

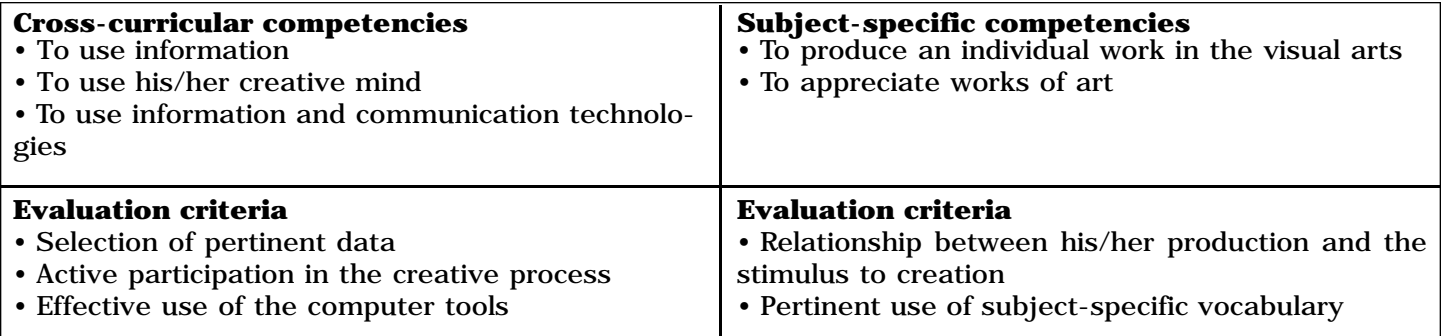

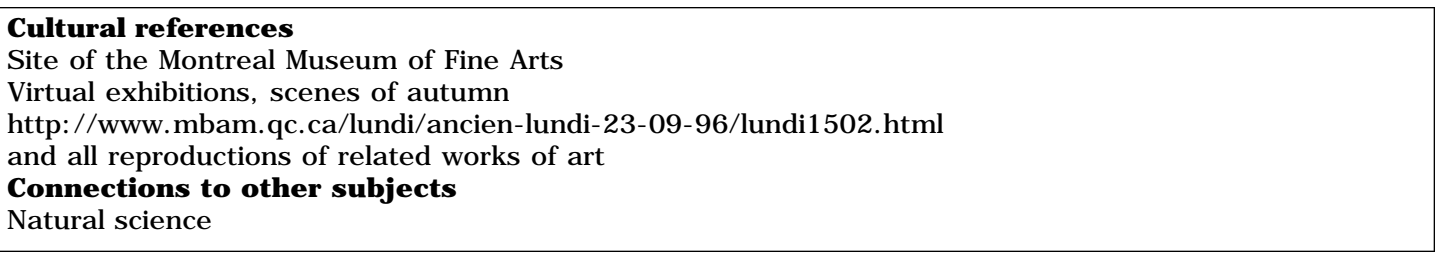

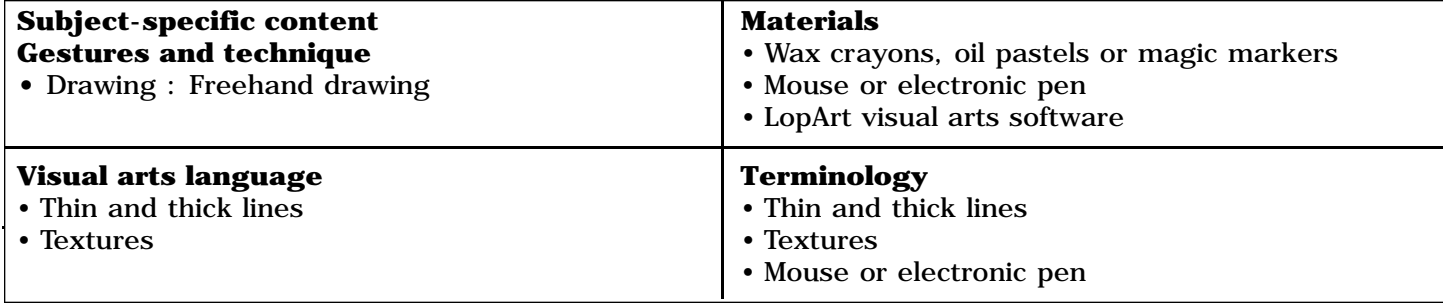

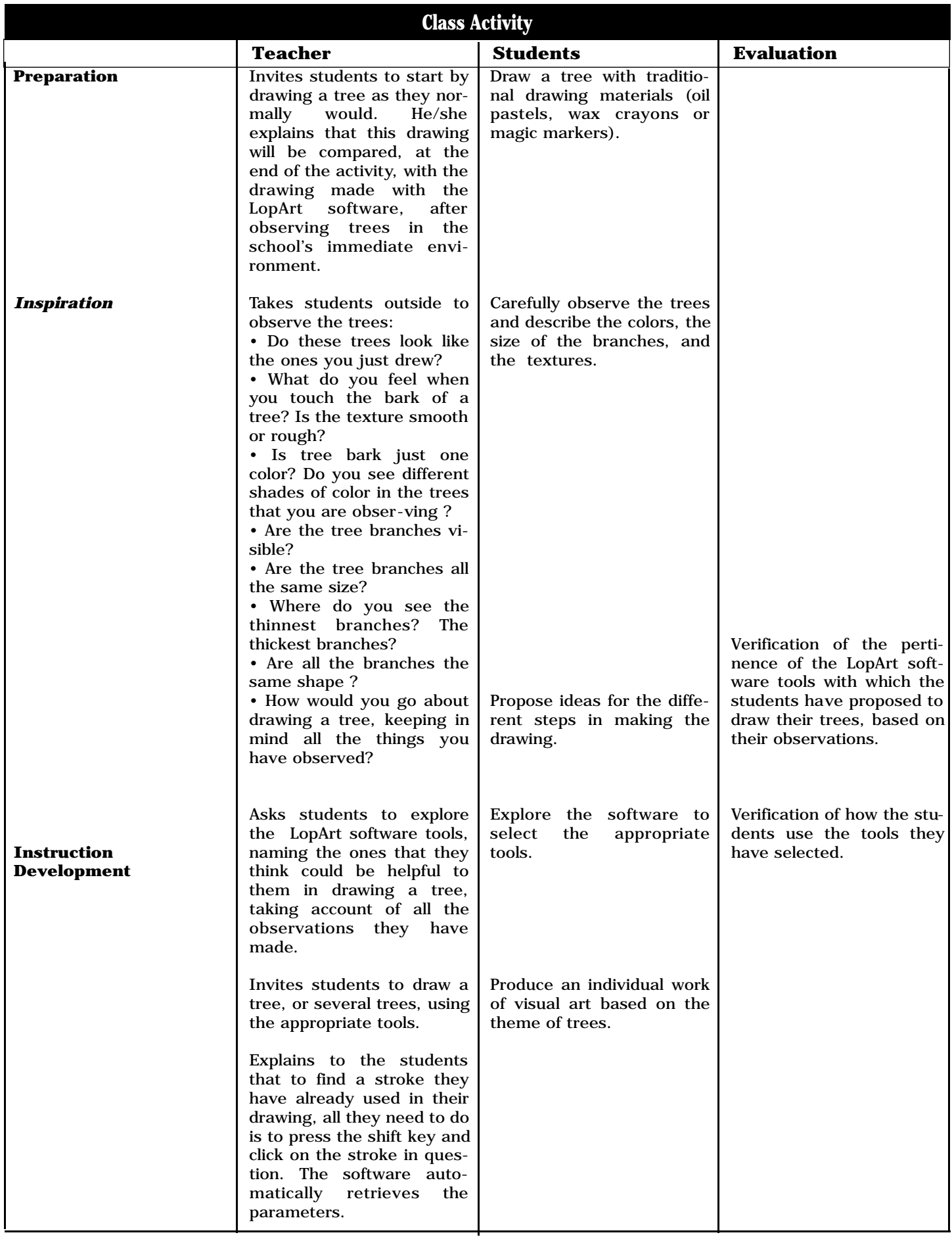

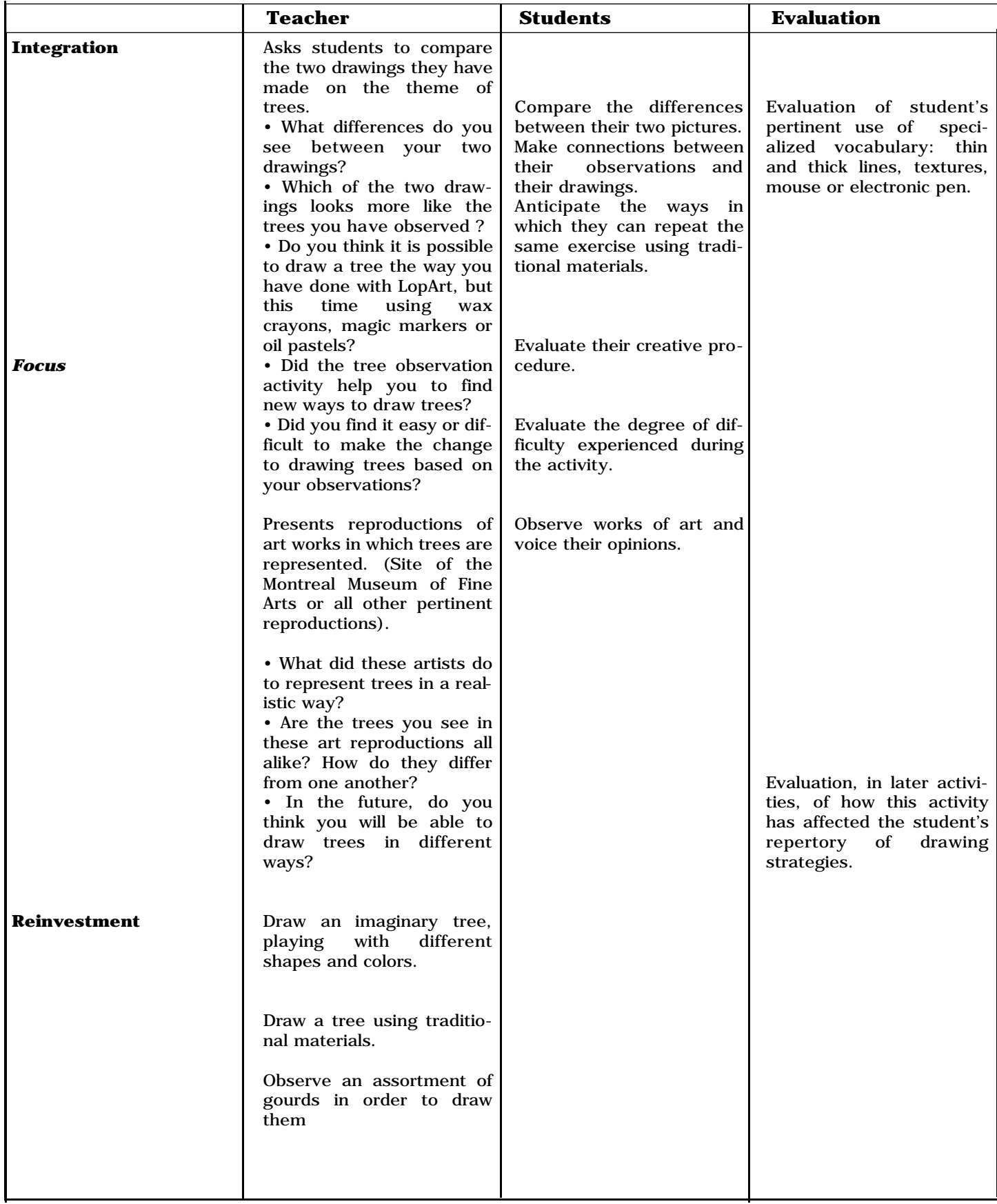

**Template :** Andrée-Caroline Boucher, arts education advisor, Commission scolaire des Patriotes, Service national du RÉCIT domaines des arts, February, 2002 **Activity :** Paule Belleau, educational advisor, Loplop/LopArt, September, 20

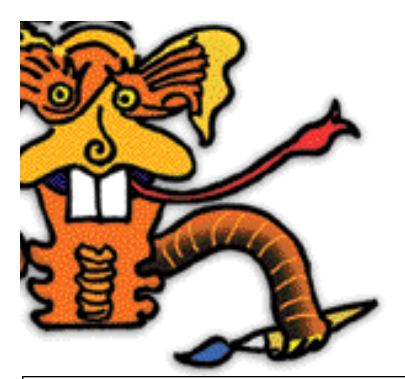

**Planning for a Learning and Evaluation Situation** 

Title: Chagall and the animal acrobats Grade(s): 3-4 (Elementary) Time needed: 4 periods of 60 minutes (minimum)

#### **Summary**

After a visit to the Chagall exhibit at the Musée d'art de Mont-Saint-Hilaire and/or a research assignment about the painter, students draw an animal acrobat flying in the sky. They use the LopArt software to produce their drawings. All drawings are mounted in Power Point with the goal of creating an installationslide show ("diaporama").

**Broad area of learning:** Environmental awareness and consumer rights and responsibilities

**Educational aim:** To encourage students to develop an active relationship with their environment while maintaining a critical attitude towards the exploitation of the environment

**Axes of development:** Awareness of his/her surroundings: sensitivity to natural and human environment; understanding of certain characteristics and phenomena of his/her milieu

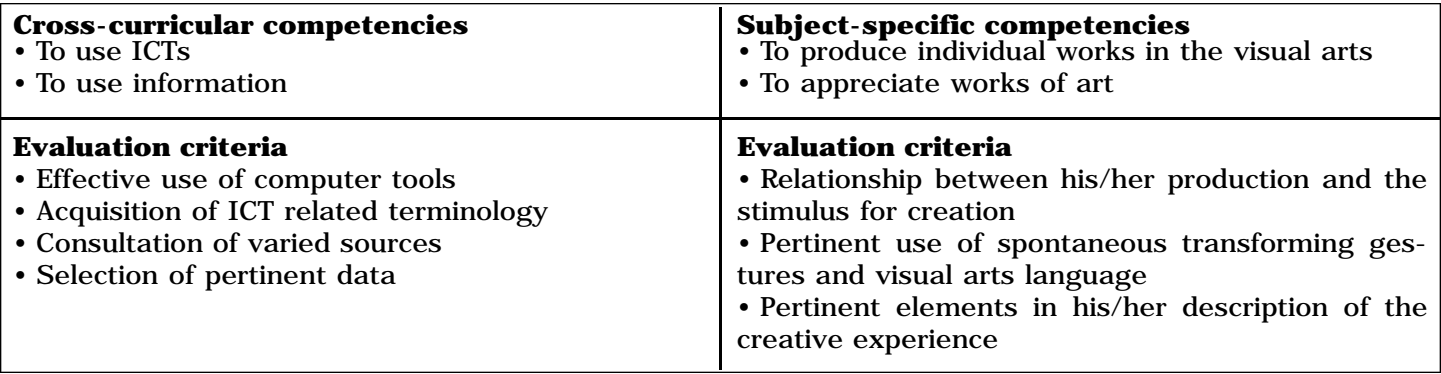

### **Cultural references**

(visual repertory) Marc Chagall, his life and works

## **Connections to related subjects**

**English:** Oral or written presentation of an animal acrobat. This activity could take several different forms: a game, web riddle, calligramme, rebus, invitation card, pamphlet, interactive postcard, or animation in hyper studio.

**ICT:** Use of the computer (LopArt software http://www.lopart.net, mouse, electronic pen) to produce a work of visual art.

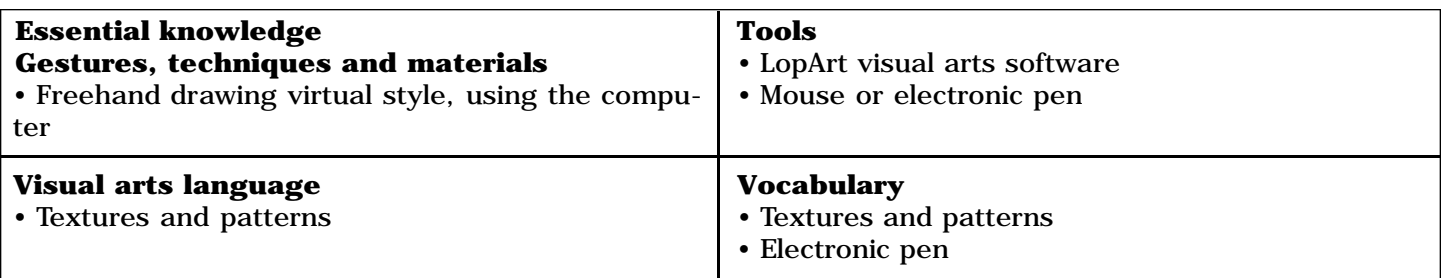

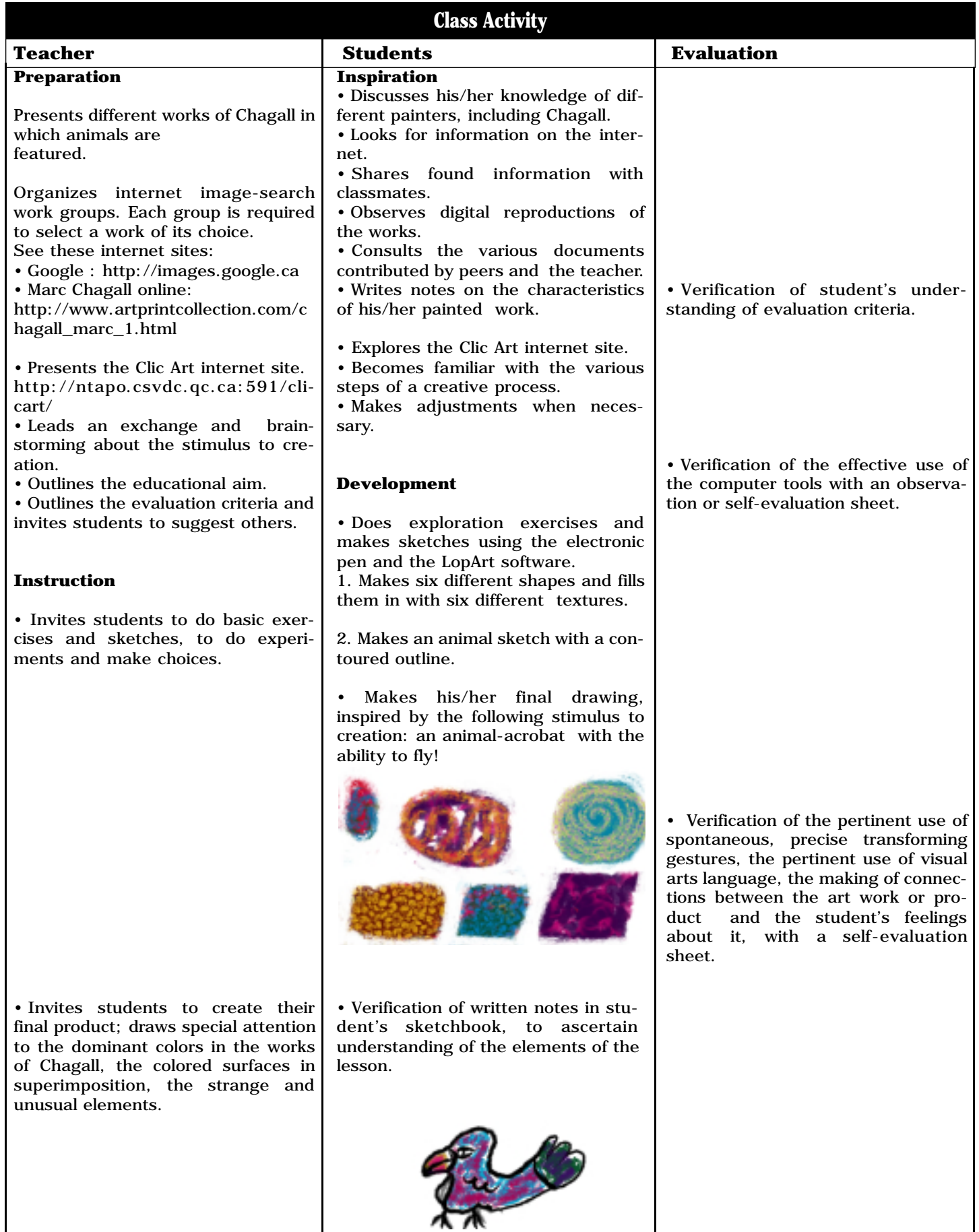

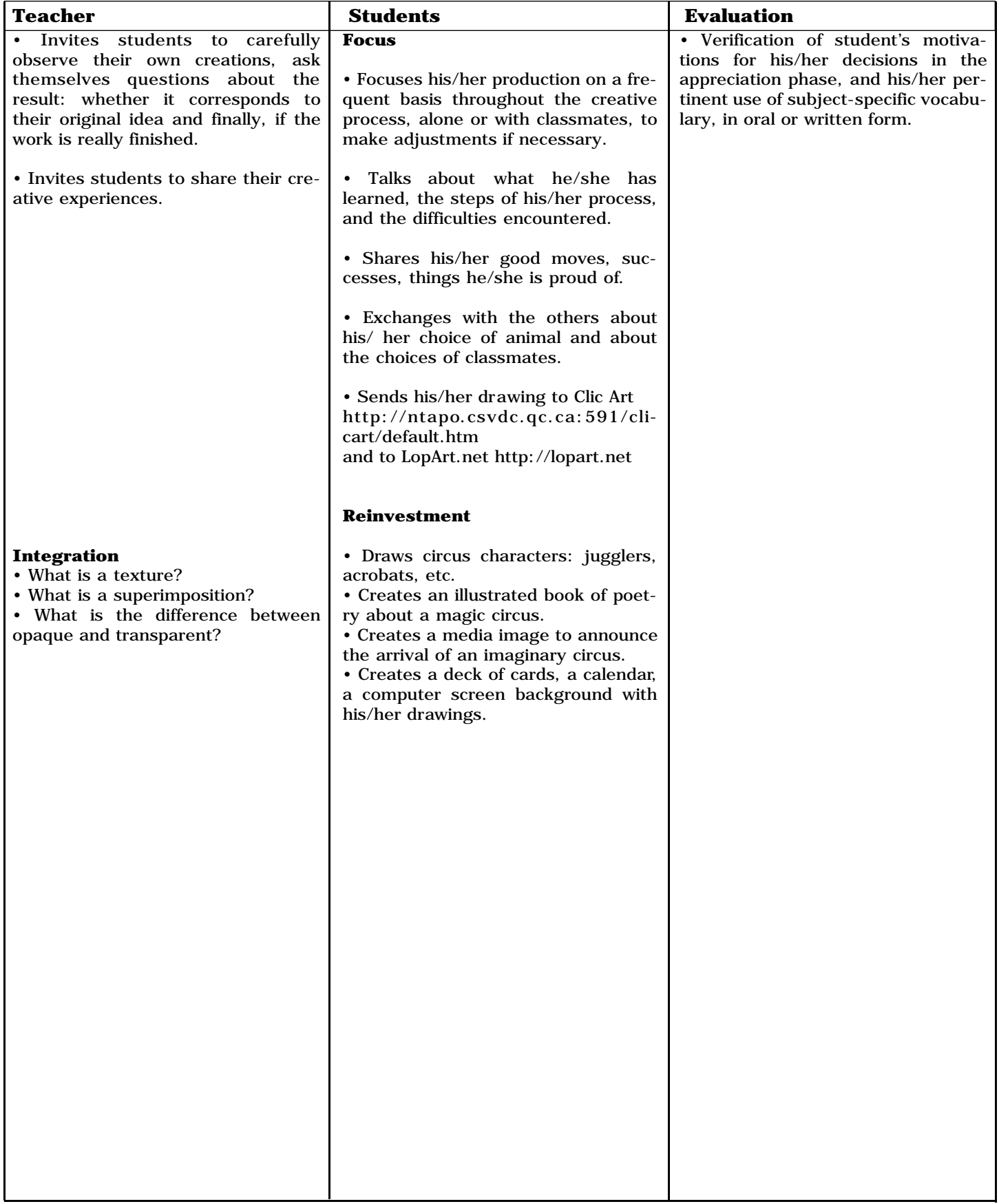

**Template :** Andrée-Caroline Boucher, arts education advisor, Commission scolaire des Patriotes,

Service national du RÉCIT domaines des arts, February, 2002

**Activity :** Louise Nadeau, Teacher, Commission scolaire des Patriotes.

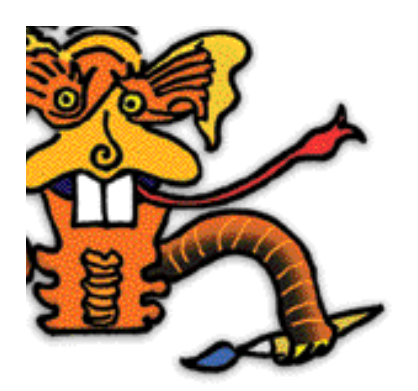

**Planning for a Learning and Evaluation Situation**

Title: Tribute to Jean-Paul Riopelle Grade(s): 3-4 (Elementary) Time needed: Two periods of 45 minutes

## **Summary:**

Students are introduced to the artistic production of Jean-Paul Riopelle, an artist who was especially interested in exploring the textures and reliefs of paint. Students try out the LopArt software tools to invent new paint textures and effects. After sharing the results of their explorations, they create an abstract image. Students then proceed to a visual arts appreciation activity, discussing the varied interpretations that abstract art works allow for.

**Broad area of learning :** Citizenship and community life

**Educational aim :**To ensure that students take part in the democratic life of the class, develop a spirit of openness to the world and respect for diversity

Axis of development: Participation in class activity in a spirit of cooperation and solidarity

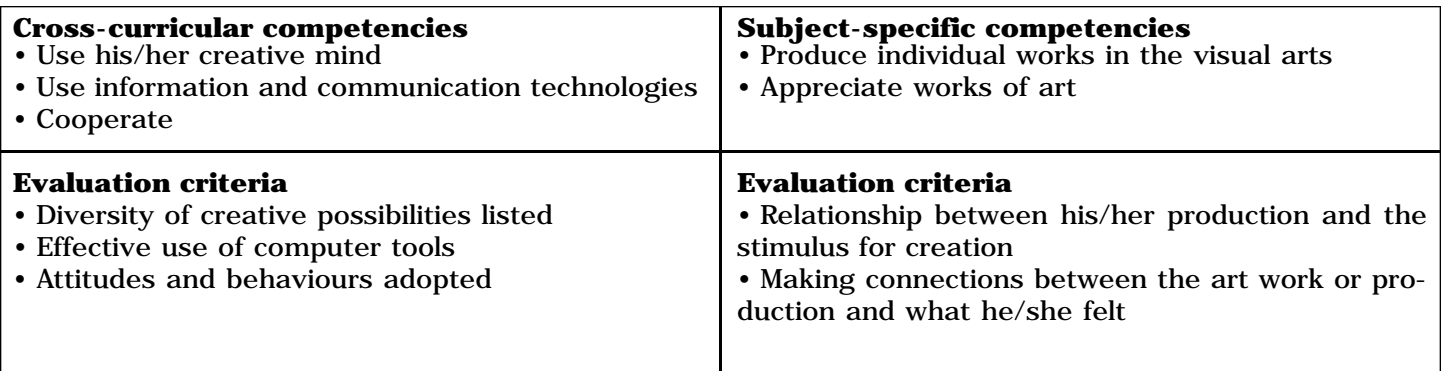

**Cultural references**  Works of Jean-Paul Riopelle http://www.peinturequebec.com/peinture4/francais/histo/artistes/riopelle/riopelle\_p.html

## **Related subjects**

History, geography, citizenship education (history of modern Quebec)

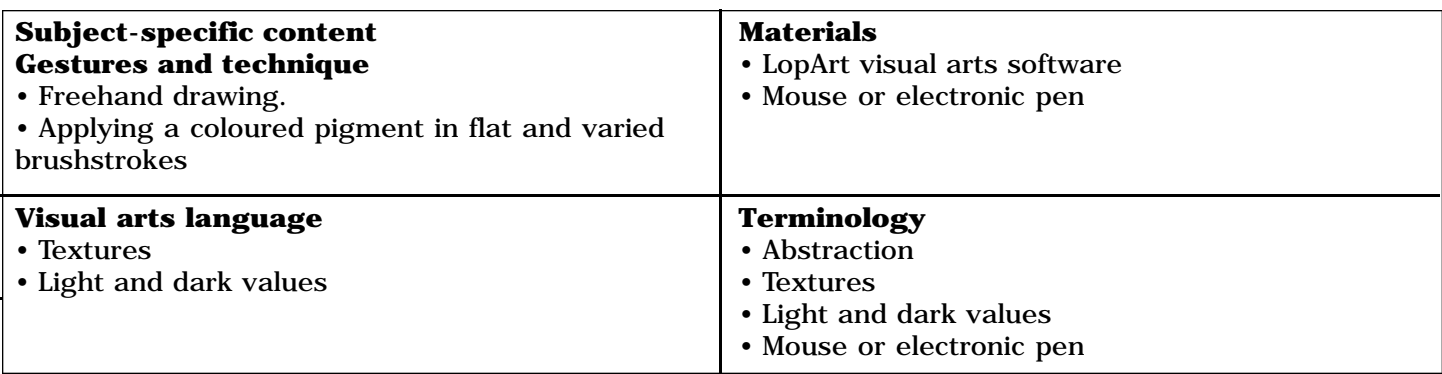

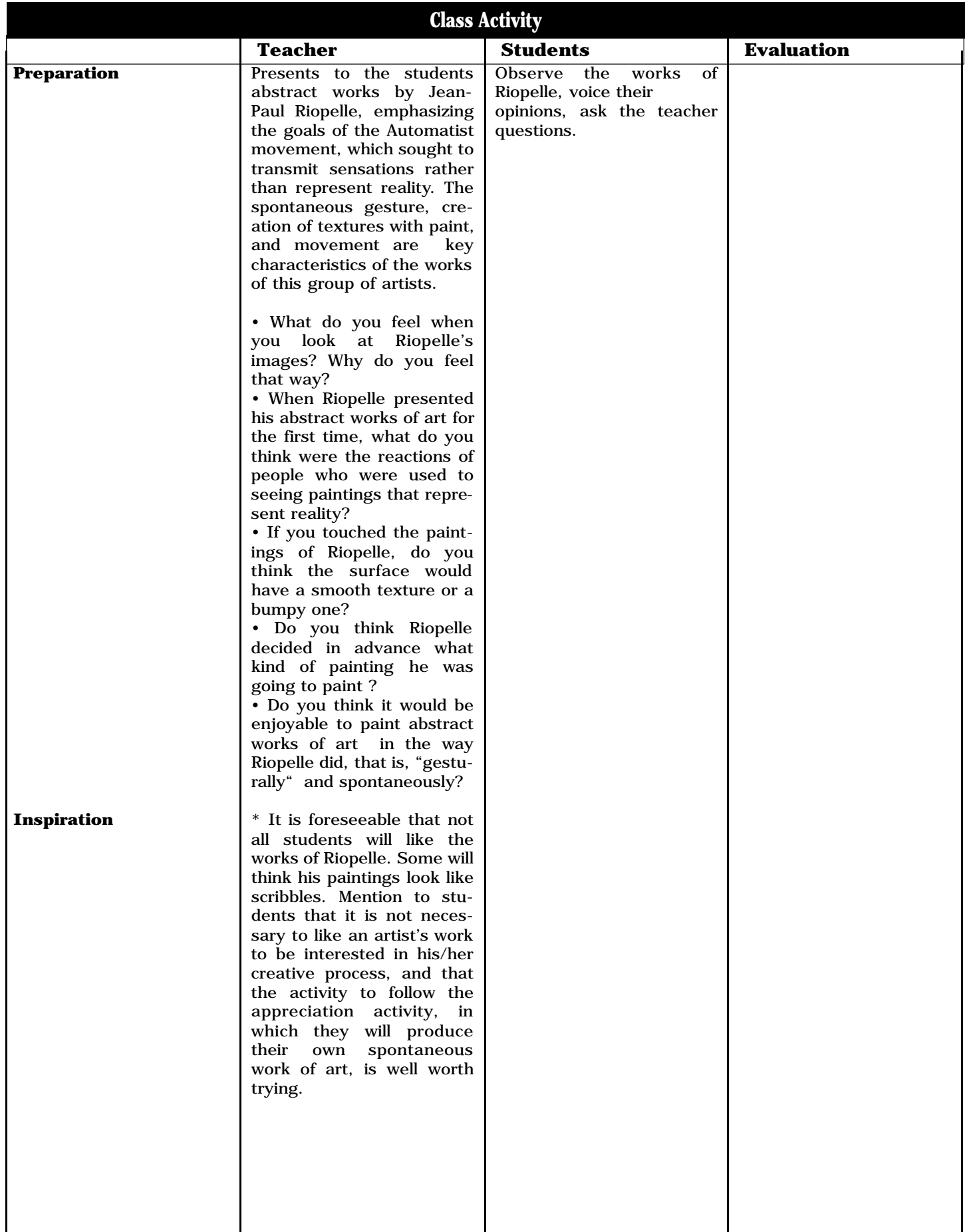

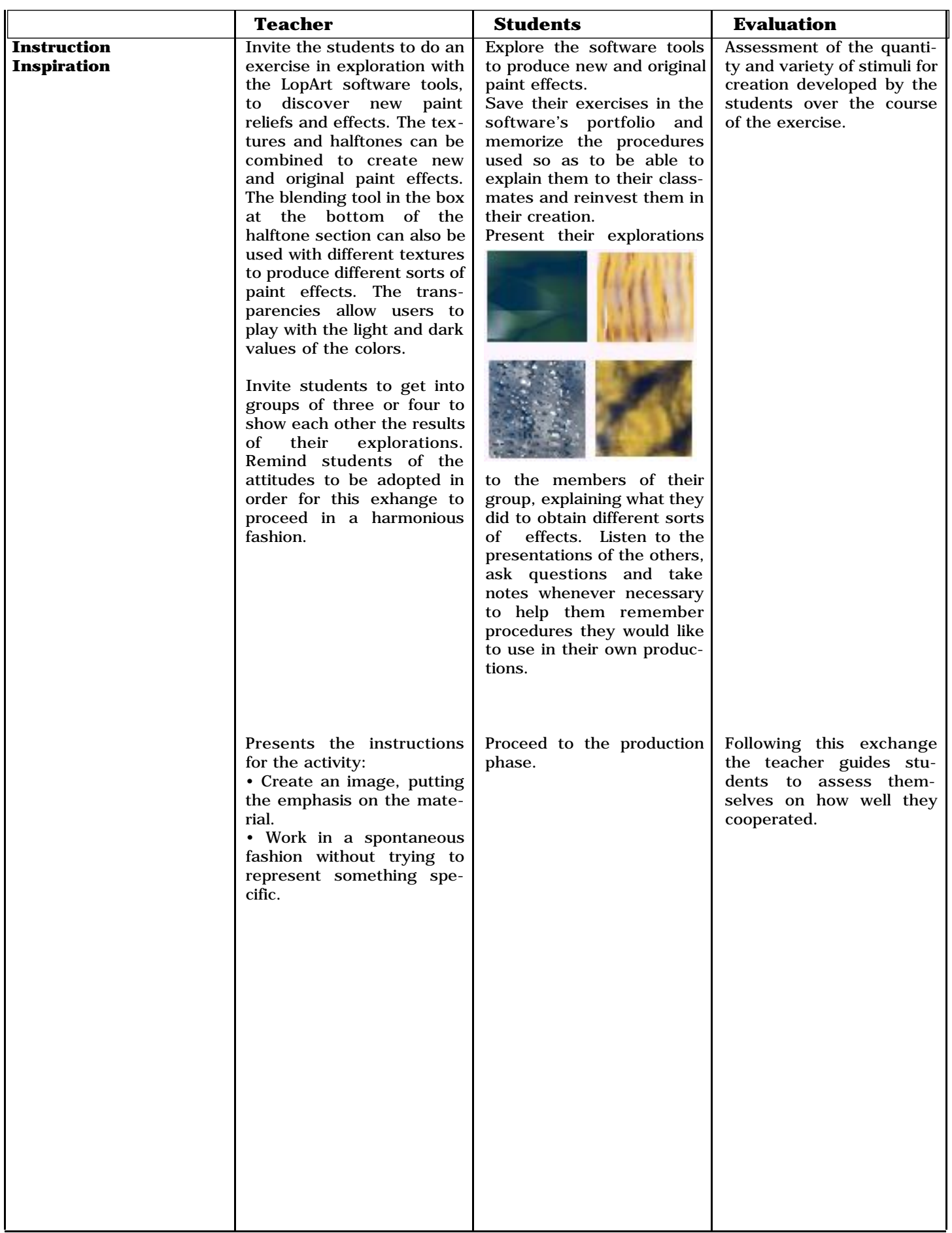

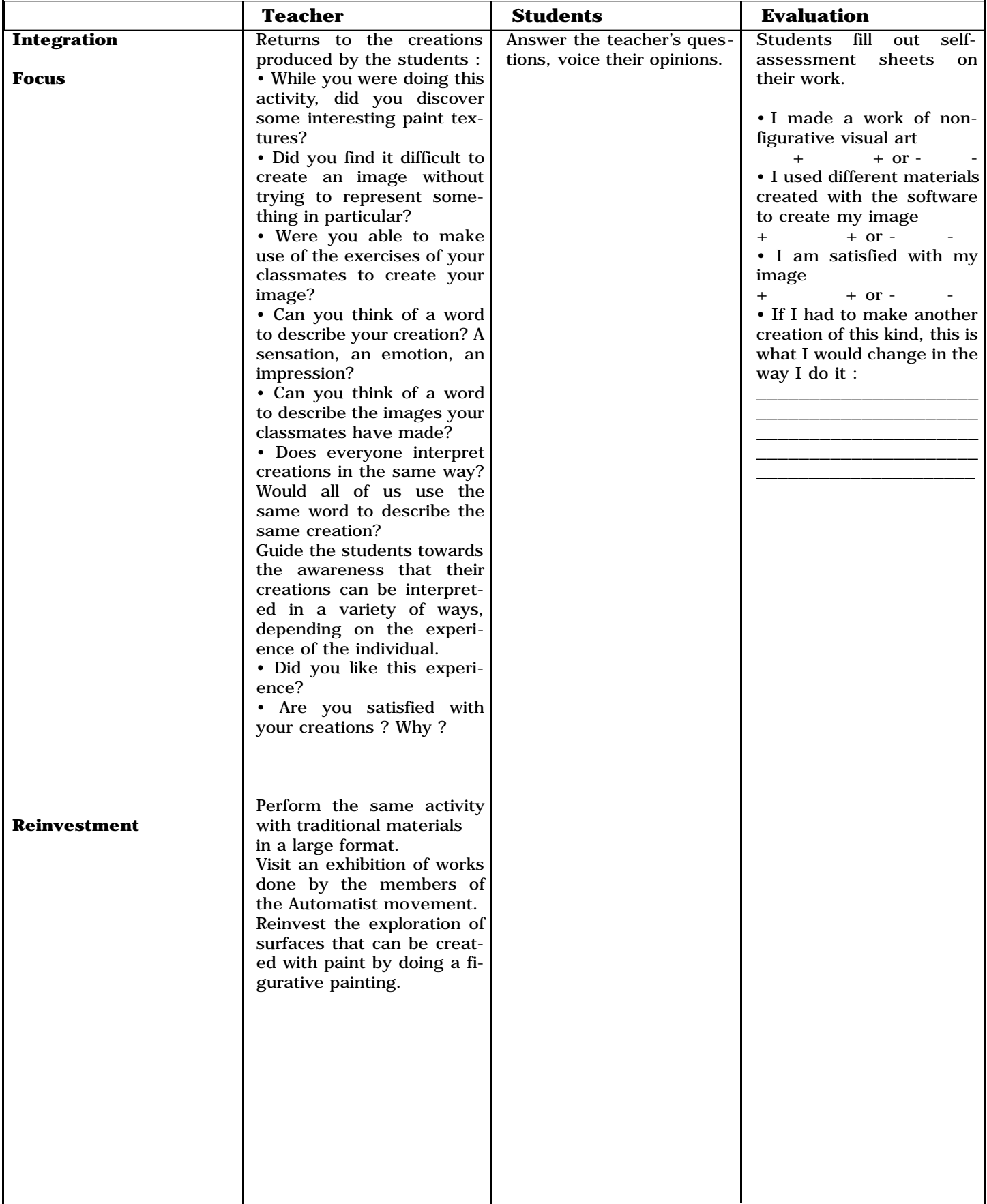

**Template :** Andrée-Caroline Boucher, arts education advisor, Commission scolaire des Patriotes,

Service national du RÉCIT domaines des arts, February, 2002

**Activity :** Paule Belleau, educational advisor, Loplop/LopArt, September, 2002

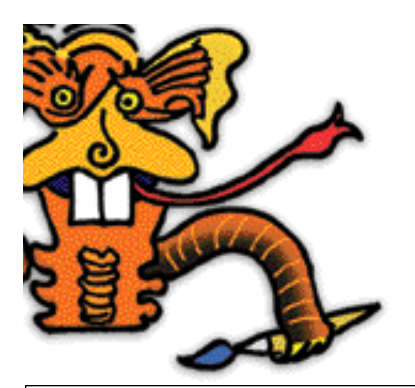

**Planning for a Learning and Evaluation Situation**

Title: My name in animation Grade: 3-4 (Elementary) Time needed: Approximately 2 periods of 45 minutes

#### **Summary**

Students are invited to use the LopArt software looped animation function to put their name in animation. They explore the software tools to find the brushstrokes they like best and use them to create the animation. The students will then present their creations to one another.

## **Broad area of learning :** Personal and career planning

**Educational aim:** To enable students to undertake and complete projects that develop their potential and help them integrate into society

Axis of development: Awareness of self, of one's potential and modes of self-actualization

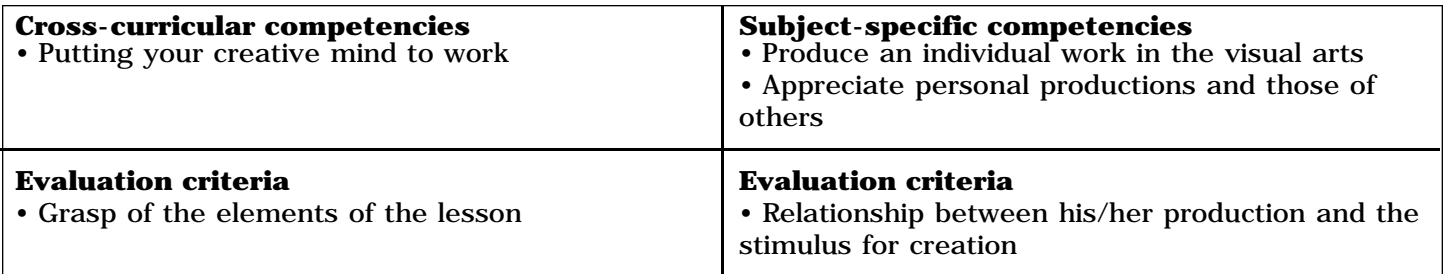

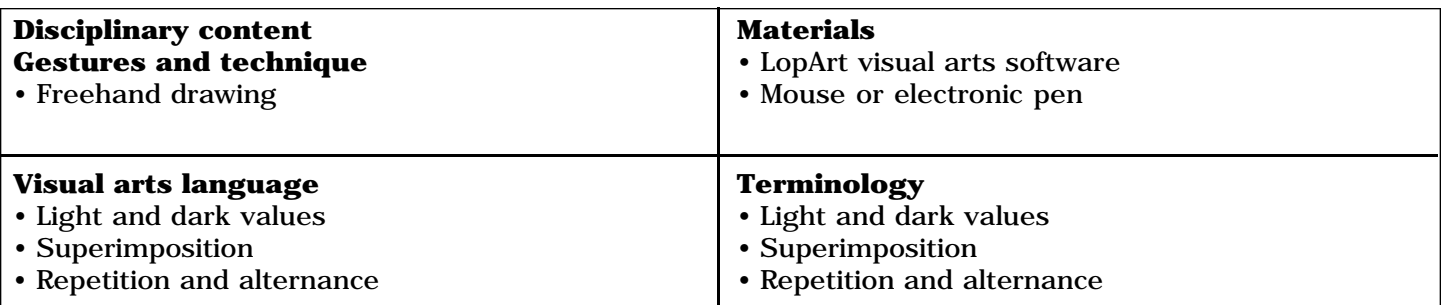

## **Teacher's preparation**

Prepares in advance an example of a simple form that is made to flicker with the LopArt software. 1. Prepare a single-colour background, and using the brushstroke, apply colour in a continuous, uninterrupted gesture to ensure the animation flows smoothly.

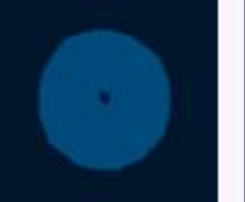

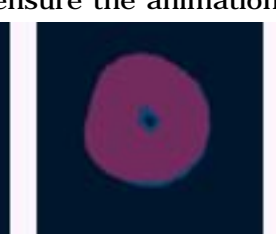

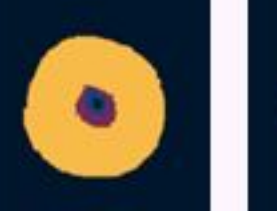

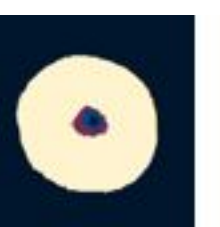

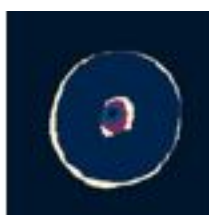

- 2. Draw a simple shape and superimpose several contrasting colours.
- 3. Save the image by clicking on the portfolio.
- 4. Return to the image and activate the looped animation.

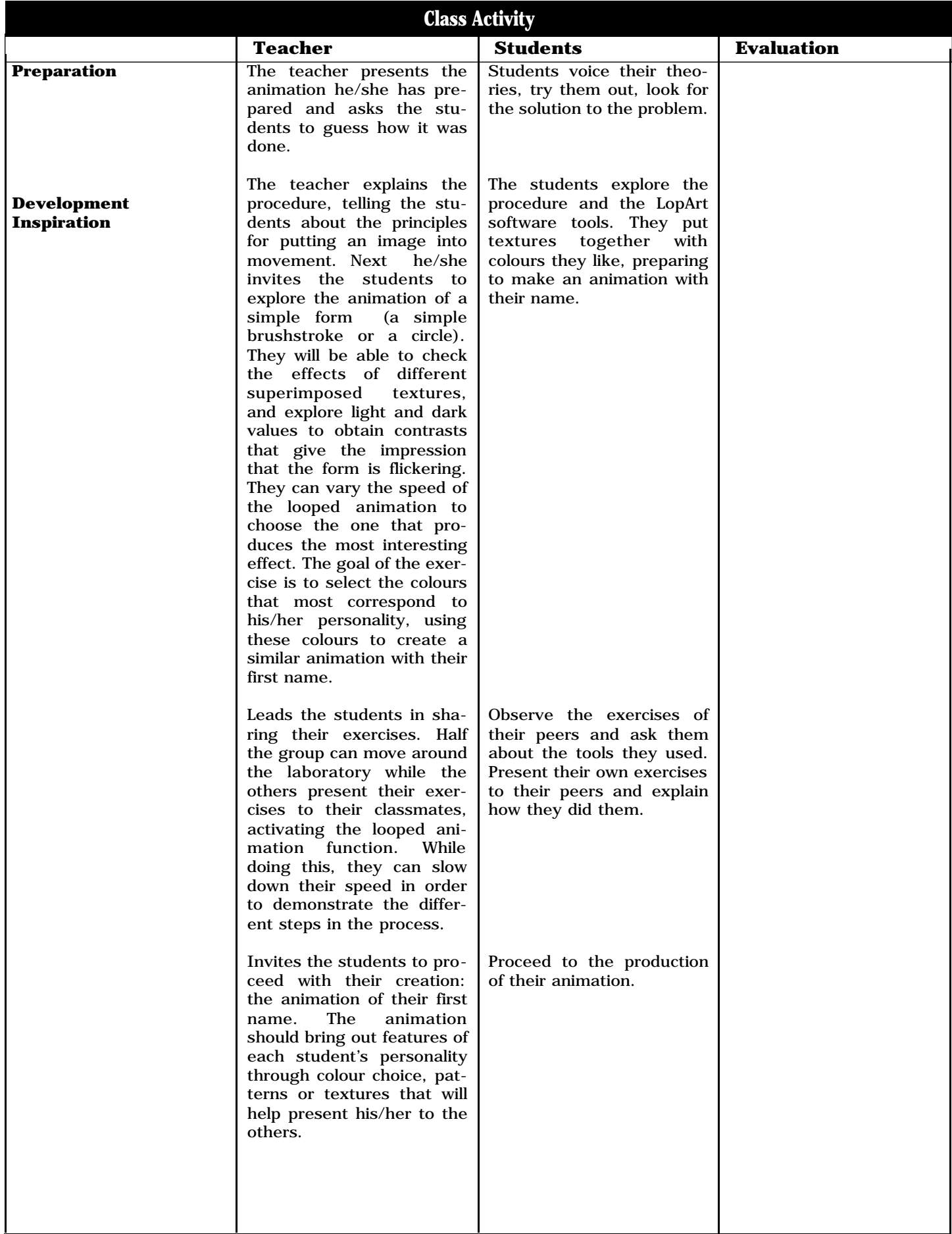

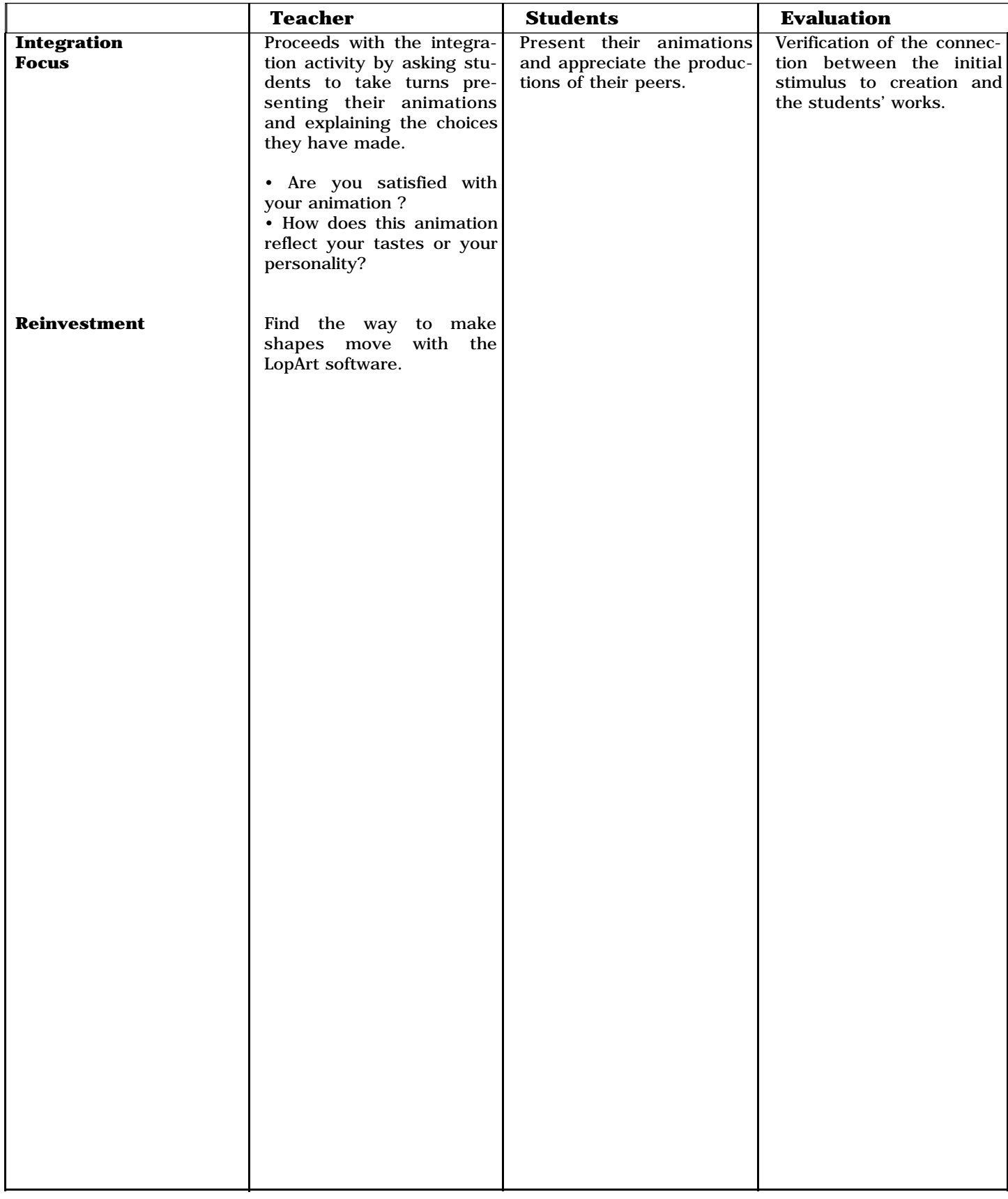

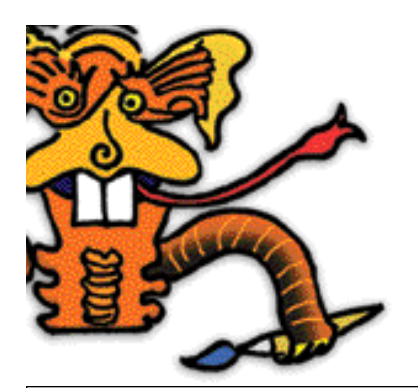

Title: Mail Art projects Level: Secondary Time needed: According to project

### **Summary :**

Students are introduced to Mail Art through information and images presented by the teacher. They are then invited to develop stimuli for creation with the aim of involving their classmates in a mail art project. Using the LopArt software, each student creates an image based on his/her stimulus for creation, and chooses another project in which to participate. The various projects are shared then transmitted.

As the programme has not yet been developed for classes at the secondary school level, the author has taken the liberty of using the components and competency-based approach of the Education Program for Elementary School students. This learning activity can be adapted to all levels of secondary school, although contents of the Art and Society unit particularly concern the curriculum for Grade 11/12

**Broad Areas of Learning:** Community life and citizenship

**Educational aim:** To help students develop a spirit of openness to the world and a respect for diversity

Axis of development : Participation in class activity in a spirit of cooperation and solidarity

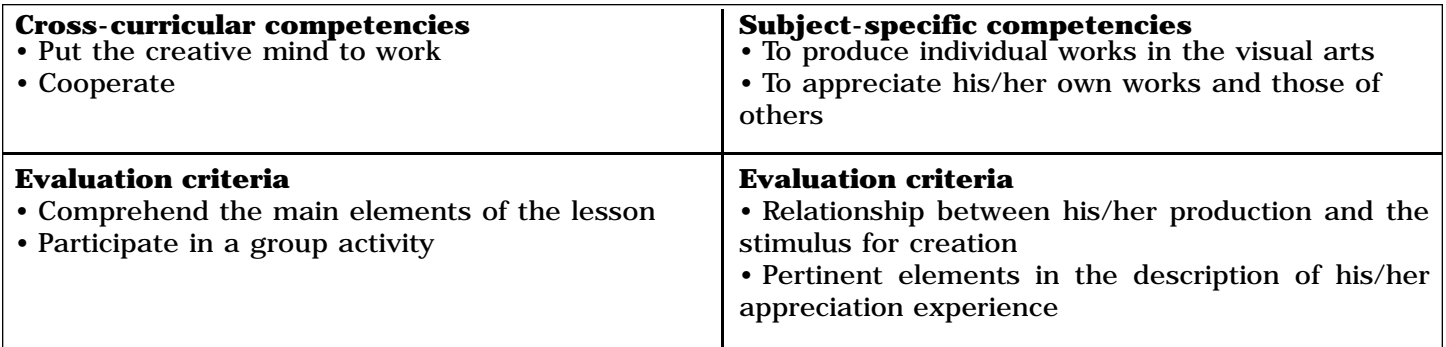

## **Cultural references:**

Mail Art : http://www.phi.lu/postcards.html

Electronic Museum of Mail Art : http://www.actlab.utexas.edu/emma/

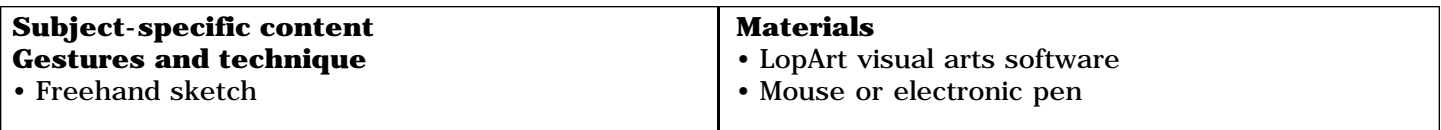

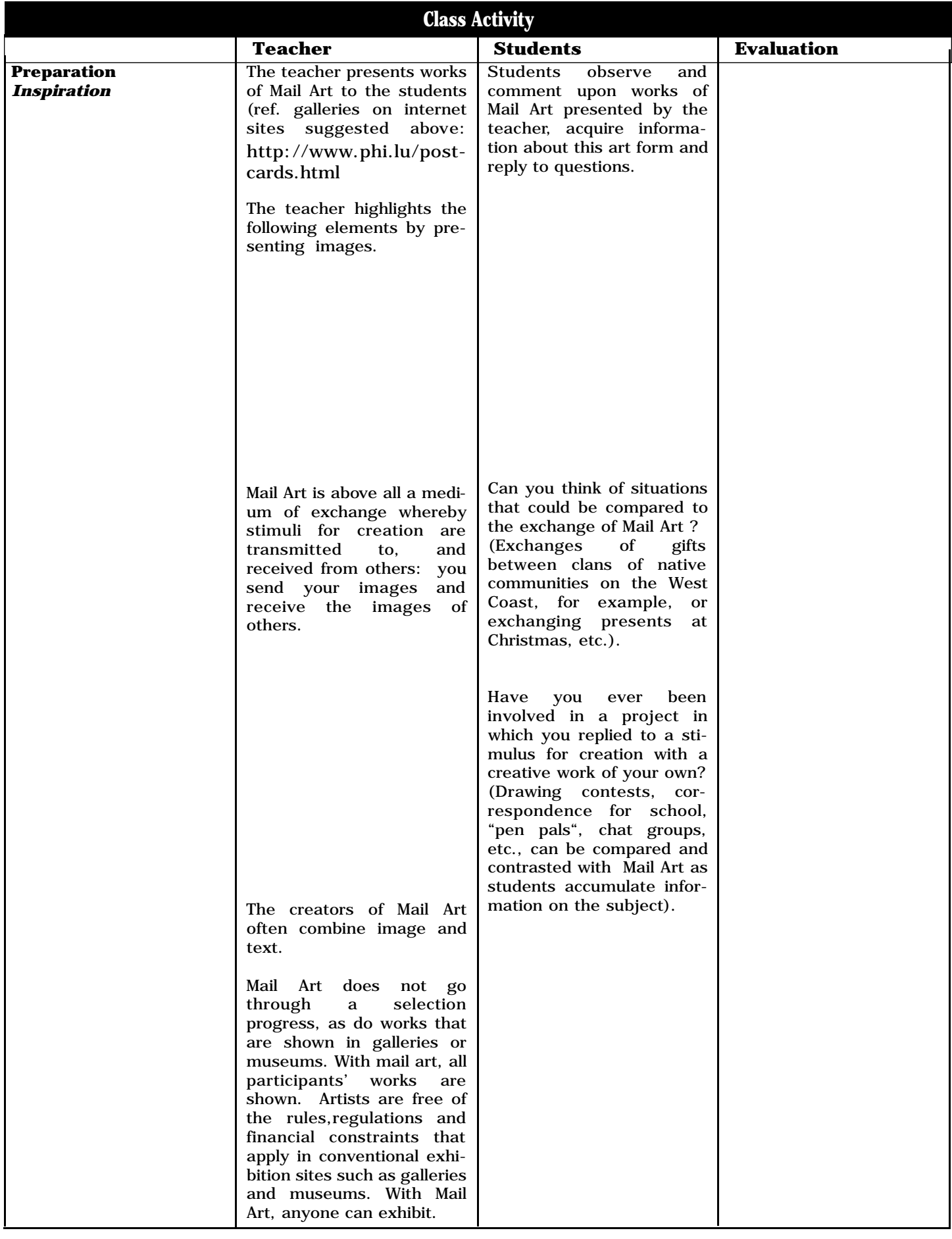

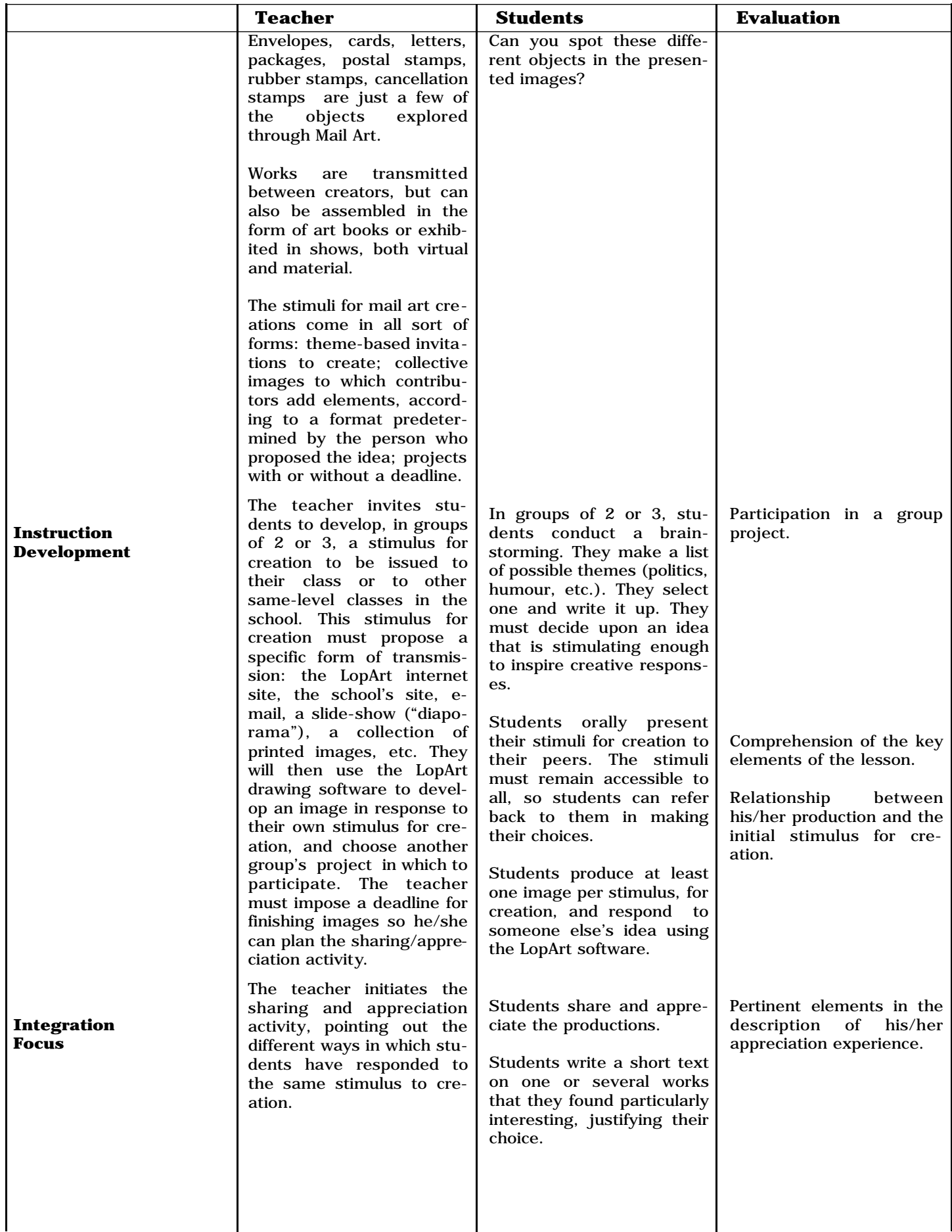

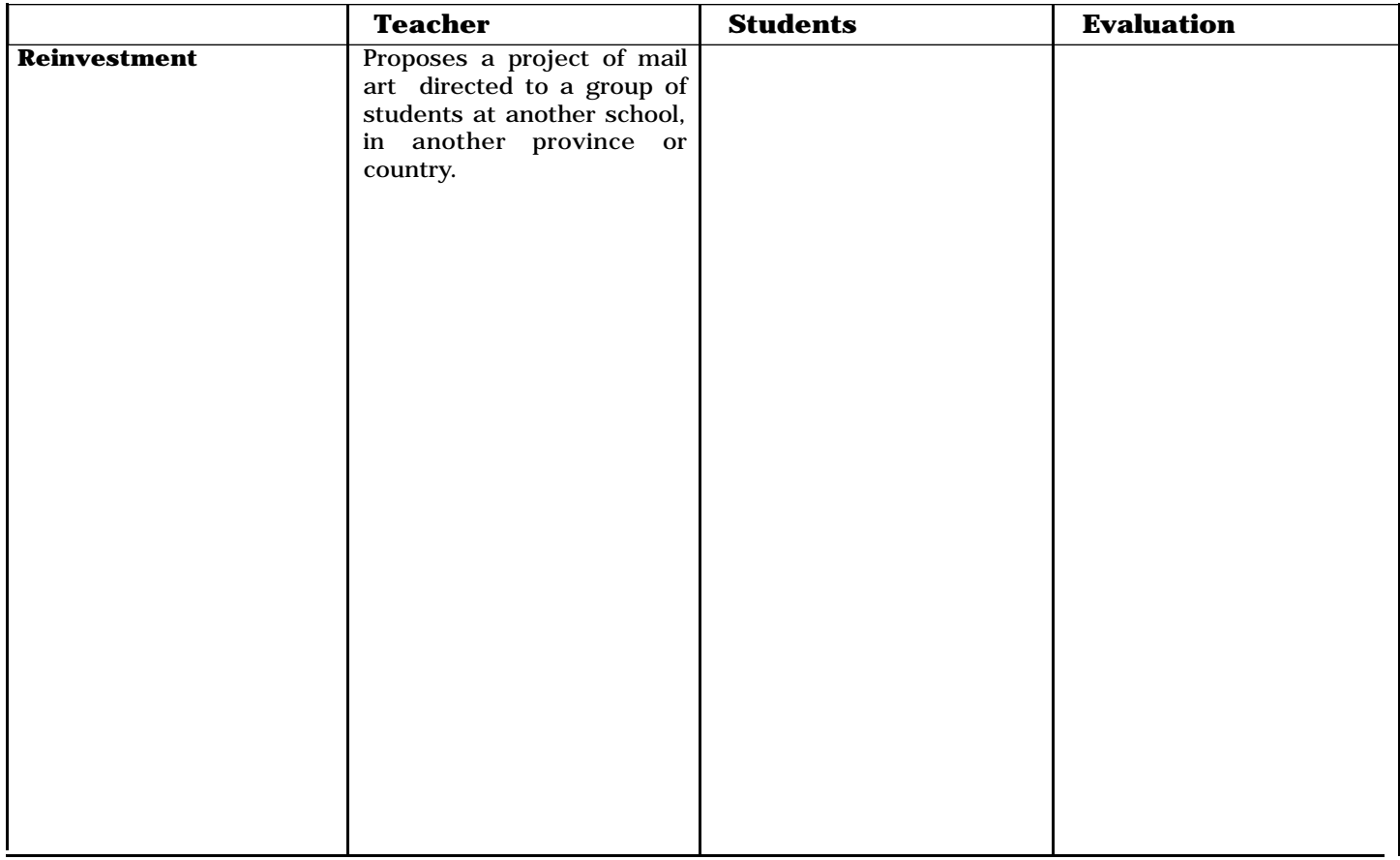

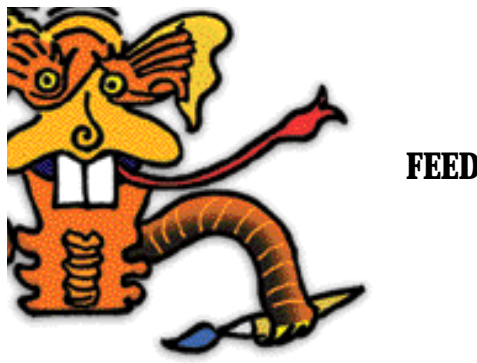

**FEEDBACK**

We would appreciate your comments on the LopArt software, as well as short summaries of the experiences you have had using the software in class. Please do not hesitate to contact us.

Marie Imbault Marketing marie@loplop.com

(T) 514 844-4994 (F) 514 844-3732

4416, St-Laurent suite 301 Montréal, Québec, H2W 1Z5

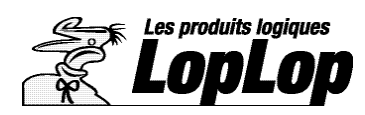

Les produits logiques LopLop inc. (T) 514 844-4994 - (F) 514 844-3732 - (E) lopart@loplop.com (W) www.lopart.net - www.loplop.com

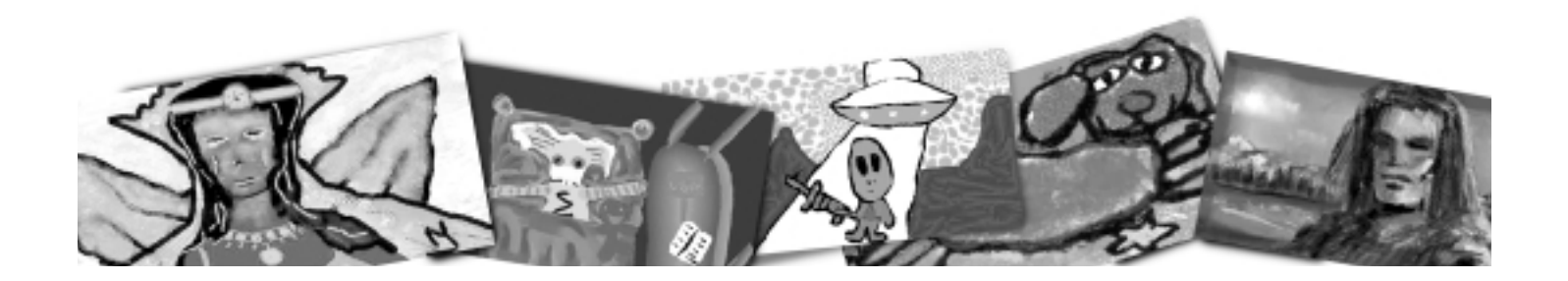